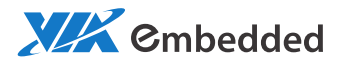

## USER MANUAL VAB-820 Pico-ITX Freescale Cortex-A9 board

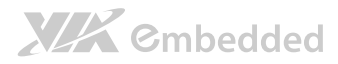

#### Copyright

Copyright © 2014 VIA Technologies Incorporated. All rights reserved.

No part of this document may be reproduced, transmitted, transcribed, stored in a retrieval system, or translated into any language, in any form or by any means, electronic, mechanical, magnetic, optical, chemical, manual or otherwise without the prior written permission of VIA Technologies, Incorporated.

#### **Trademarks**

All trademarks are the property of their respective holders.

#### Disclaimer

No license is granted, implied or otherwise, under any patent or patent rights of VIA Technologies. VIA Technologies makes no warranties, implied or otherwise, in regard to this document and to the products described in this document. The information provided in this document is believed to be accurate and reliable as of the publication date of this document. However, VIA Technologies assumes no responsibility for the use or misuse of the information (including use or connection of extra device/equipment/add-on card) in this document and for any patent infringements that may arise from the use of this document. The information and product specifications within this document are subject to change at any time, without notice and without obligation to notify any person of such change.

VIA Technologies, Inc. reserves the right the make changes to the products described in this manual at any time without prior notice.

#### Regulatory Compliance

#### FCC-A Radio Frequency Interference Statement

This equipment has been tested and found to comply with the limits for a class A digital device, pursuant to part 15 of the FCC rules. These limits are designed to provide reasonable protection against harmful interference when the equipment is operated in a commercial environment. This equipment generates, uses, and can radiate radio frequency energy and, if not installed and used in accordance with the instruction manual, may cause harmful interference to radio communications. Operation of this equipment in a residential area is likely to cause harmful interference, in which case the user will be required to correct the interference at his personal expense.

#### Notice 1

The changes or modifications not expressly approved by the party responsible for compliance could void the user's authority to operate the equipment.

#### Notice 2

Shielded interface cables and A.C. power cord, if any, must be used in order to comply with the emission limits.

#### Notice 3

The product described in this document is designed for general use, VIA Technologies assumes no responsibility for the conflicts or damages arising from incompatibility of the product. Check compatibility issue with your local sales representatives before placing an order.

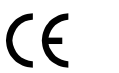

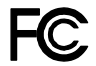

Tested To Comply With FCC Standards FOR HOME OR OFFICE USE

## **XIX** Embedded

### Battery Recycling and Disposal

- $\Box$  Only use the appropriate battery specified for this product.
- $\Box$  Do not re-use, recharge, or reheat an old battery.
- $\Box$  Do not attempt to force open the battery.
- $\Box$  Do not discard used batteries with regular trash.
- $\Box$  Discard used batteries according to local regulations.

### Safety Precautions

- $\Box$  Always read the safety instructions carefully.
- $\Box$  Keep this User's Manual for future reference.
- $\Box$  All cautions and warnings on the equipment should be noted.
- $\Box$  Keep this equipment away from humidity.
- $\Box$  Lay this equipment on a reliable flat surface before setting it up.
- $\Box$  Make sure the voltage of the power source and adjust properly 110/220V before connecting the equipment to the power inlet.
- $\Box$  Place the power cord in such a way that people cannot step on it.
- $\Box$  Always unplug the power cord before inserting any add-on card or module.
- $\Box$  If any of the following situations arises, get the equipment checked by authorized service personnel:
	- The power cord or plug is damaged.
	- Liquid has penetrated into the equipment.
	- The equipment has been exposed to moisture.
	- The equipment has not worked well or you cannot get it work according to User's Manual.
	- The equipment has dropped and damaged.
	- The equipment has obvious sign of breakage.
- $\Box$  Do not leave this equipment in an environment unconditioned or in a storage temperature above 60°C (140°F). The equipment may be damaged.
- $\Box$  Do not leave this equipment in direct sunlight.
- $\Box$  Never pour any liquid into the opening. Liquid can cause damage or electrical shock.
- $\Box$  Do not place anything over the power cord.
- $\Box$  Do not cover the ventilation holes. The openings on the enclosure protect the equipment from overheating

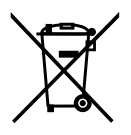

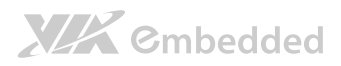

### Box Contents

#### VAB-820

- $\Box$  1 x VAB-820 embedded board (with Freescale i.MX ARM Cortex-A9)
- $\Box$  1 x DC-in power cable
- $\Box$  1 x Audio cable
- $\Box$  1 x USB cable
- $\Box$  1 x COM cable (3-wired for debugging the console)

#### VAB-820-P (specially designed for AMOS-820)

- $\Box$  1 x VAB-820 embedded board (with Freescale i.MX ARM Cortex-A9)
- $\Box$  1 x PWB-P255-L PD board
- $\Box$  1 x DC-in power cable
- $\Box$  1 x Audio cable
- $\Box$  1 x USB cable
- $\Box$  1 x COM cable (3-wired for debugging the console)

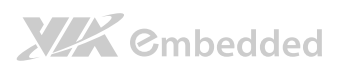

### Table of Contents

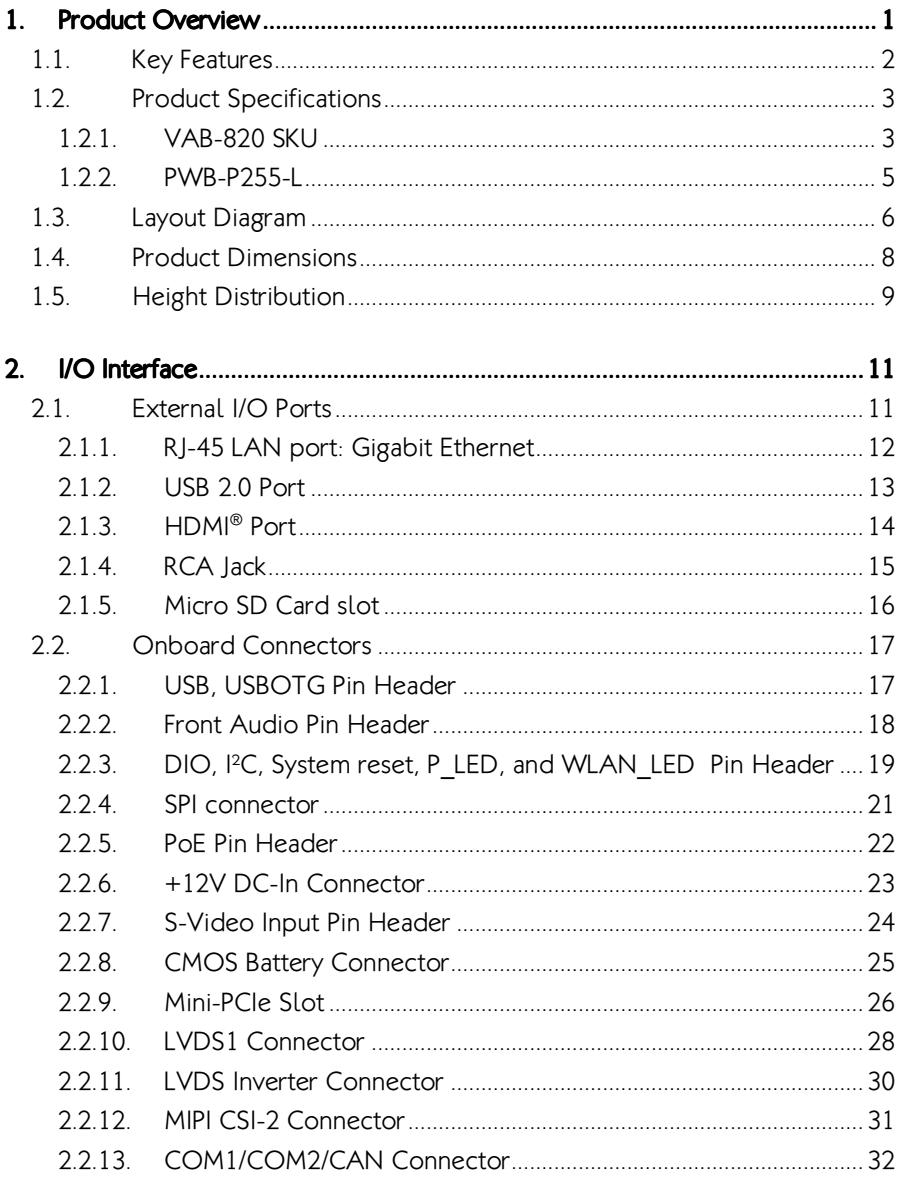

## **XIX** Cmbedded

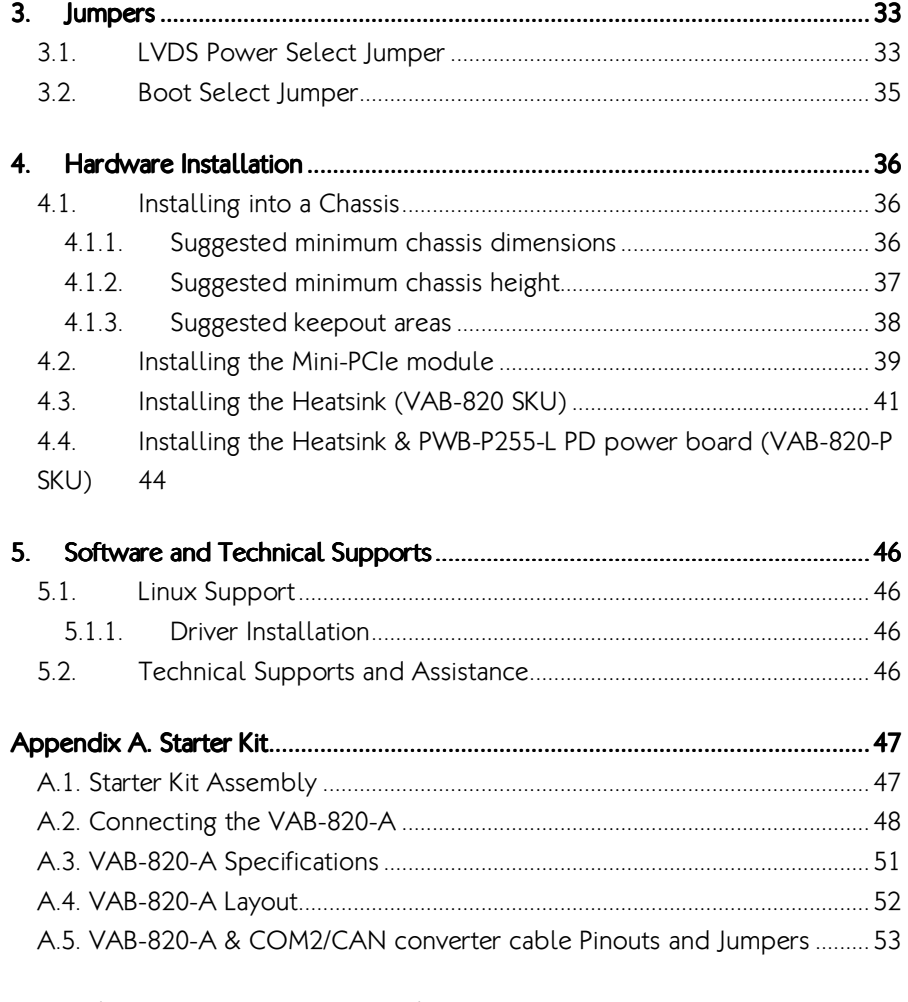

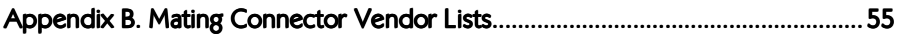

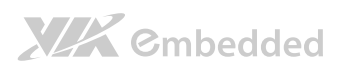

### Lists of Figures

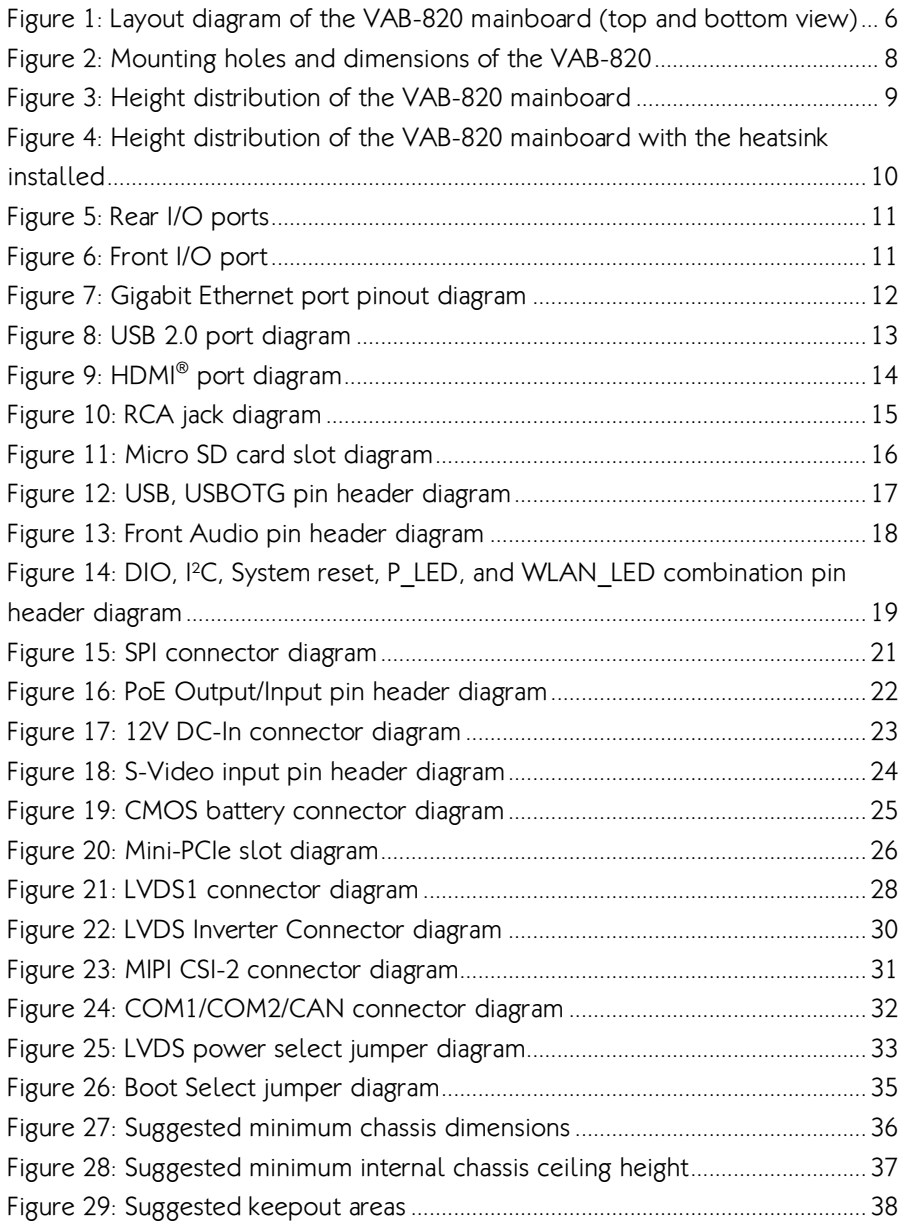

## **XIX** Cmbedded

VAB-820 User Manual

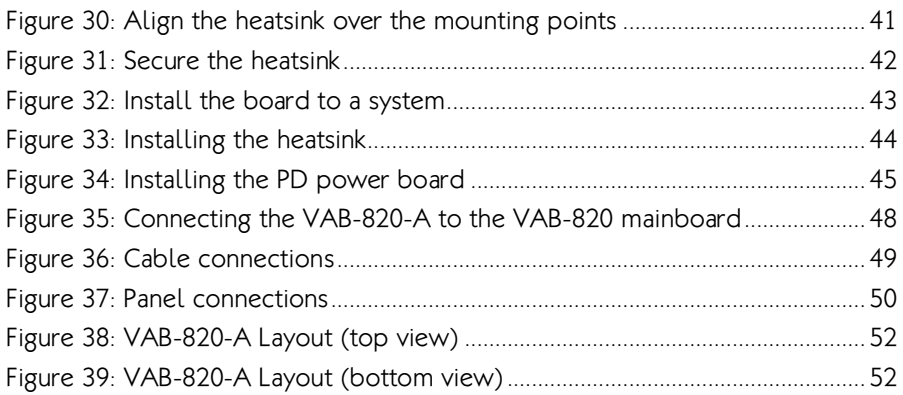

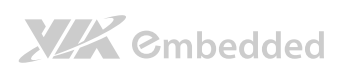

### Lists of Tables

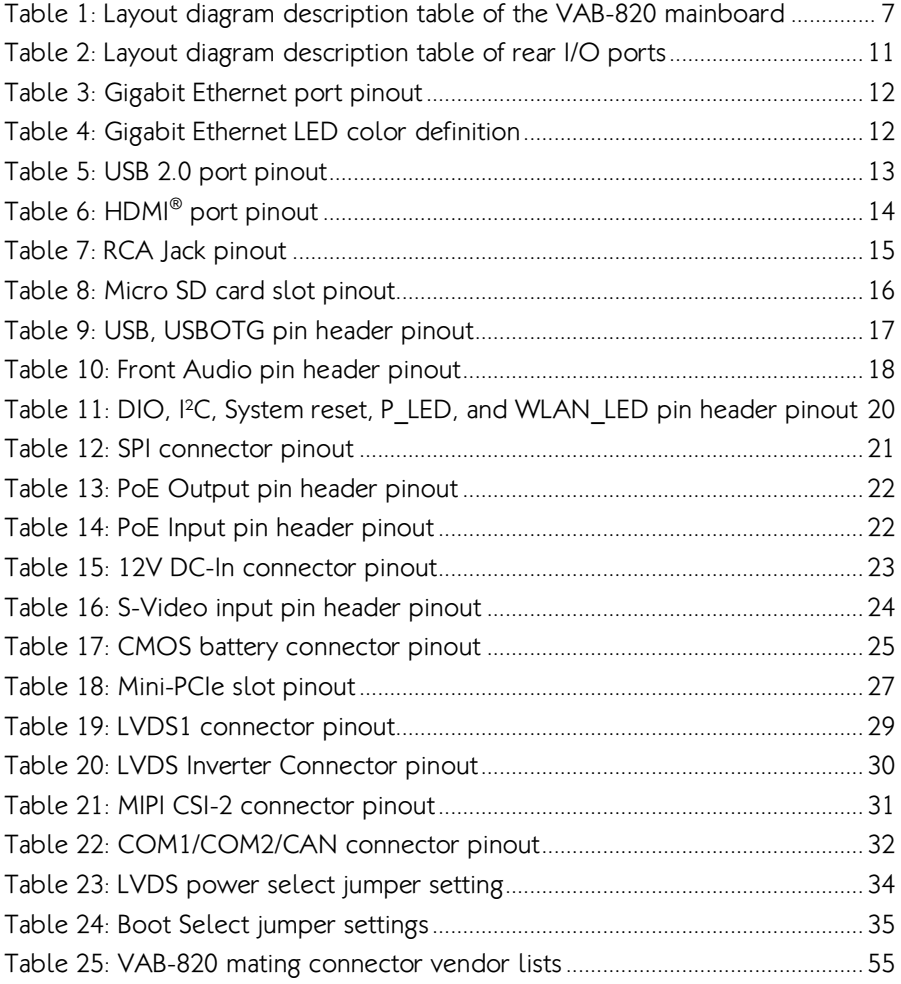

## 1. Product Overview

Based on the ultra compact Pico-ITX form factor, measuring 10 cm x 7.2 cm, the VIA VAB-820 is a VIA Pico-ITX board to feature an ARM SoC. With a 1.0GHz Freescale Cortex-A9 ARM SoC, the VIA VAB-820 combines three independent, integrated GPUs for 3D/2D graphics acceleration and supports multiple displays.

The ultra compact VIA VAB-820 Pico-ITX is optimized for both performance and power to meet the high end demands of advanced industrial and invehicle applications, boasting a ruggedized design with an extended operating temperature range from -20 to 70°C, while offering extremely low power consumption.

The VIA VAB-820 provides an impressive selection of rear I/O in a compact form factor including HDMI® port, two USB 2.0 ports, one composite input RCA jack and one RJ-45 GLAN port. Customers can take advantage of VIA's industry leading hardware and software support to create customized designs with a quick time to market. The VIA VAB-820 is also available with board support packages (BSP) for the Linux Kernel 3.0.35 operating system.

On board pin headers provide support for an additional of two COM connectors with power supply, one dual-channel LVDS connector, one RTC battery connector, one micro SD card slot, one Mini-PCIe connector, one MIPI CSI-2 connector and eight GPIO pin headers, etc.

## **XIX** Embedded

## 1.1. Key Features

- Supports independent, integrated graphics processing (GPU) for 3D/2D and graphics acceleration and multiple displays
- ◆ Supports HDMI® port, RJ-45 LAN port and composite input RCA jack
- Supports four USB 2.0 ports (two as pin header)
- Supports one dual-channel 18/24-bit LVDS connector
- Supports two COM connectors with power supply
- Supports two Controller Area Network (FlexCAN)
- Small form factor and low power design
- Fanless and ultra low power consumption
- 4GB onboard eMMC Flash memory
- Support Mini-PCIe x1 connector and Micro SD card slot for expandable storage
- Compatible with Linux Kernel 3.0.35

### VAB-820-P SKU (VAB-820+PWB-P255-L)

- Integrated Powered Device (PD) controller and switching regulator intended for high power IEEE 802.3at and 802.3af applications
- 25W output power from power over Ethernet (PoE) PD board
- Operates from either PoE or external adaptors (12V)

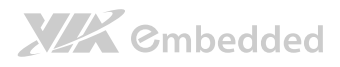

### 1.2. Product Specifications

### 1.2.1. VAB-820 SKU

#### • Processor

o Freescale i.MX 6Dual/6Quad ARM Cortex-A9 @ 1.0 GHz

#### • Flash Storage

- 4MB SPI Serial Flash
- 0 4GB eMMC Flash

#### Graphics Graphics

 $\circ$  Support three independent, integrated graphics processing units: an OpenGL® ES 2.0 3D graphics accelerator with four shaders (up to 200 MT/s and OpenCL support), 2D graphics accelerator, and dedicated OpenVG™ 1.1 accelerator

#### • System Memory

 Onboard 1GB DDR3-1066 SDRAM using 128M x16 memory devices (up to 2GB with  $256M \times 16$  devices)

#### Ethernet

o Micrel KSZ9031RNXIA Gigabit Ethernet Transceiver with RGMII Support

#### Audio

Freescale SGTL5000 Low Power Stereo Codec

#### • Video Decoder

- ADI ADV7180 8-Bit, 4× Oversampling SDTV Video Decoder
- HDMI
	- o Integrated HDMI 1.4 Transmitter

#### USB

o SMSC USB2514 USB 2.0 High Speed 4-Port Hub Controllers

#### • Onboard I/O

- $\circ$  2 X COM connectors with power supply (one supports 8-wire, while the other supports 2-wire, CAN1 and CAN2)
- o 1 X Dual-channel, 18/24-bit LVDS connector
- o 1 X RTC battery connector

## **XIX** Embedded

VAR-820 User Manual

- o 1 X MIPI CSI-2 connector (supports 2 data lanes)
- o 1 x LVDS panel connector
- o 1 x LVDS Inverter connector
- o 1 x LVDS panel power select jumper
- o 1 X SPI connector
- o 1 X S-Video input pin header
- 2 X PoE pin headers (support optional VAB-820-P SKU)
- 1 X Front audio pin header for line-in, line-out and MIC-in
- o 1 X Boot select jumper (for SPI or micro SD)
- o 1 X USB and USB OTG pin header
- o 1 X 1 x DIO, I<sup>2</sup>C, System reset, Power LED, and WLAN LED pin header
- o 1 X 12V DC-in power connector
- 1 X Mini-PCIe slot (supports multiple connections and buses including JTAG)

#### • Front Panel I/O

o 1 X Micro SD card slot

#### • Back Panel I/O

- o 1 X HDMI port
- o 2 X USB 2.0 ports
- 1 X RJ-45 LAN port (supports optional IEEE802.3at Type 2)
- o 1 X Composite input RCA jack

#### WatchDog Timer

- o The Watchdog Timer supports two comparison points during each counting period. Each of the comparison points is configurable to evoke an interrupt to the ARM core, and a second point evokes an external event on the WDOG line
- Power
	- $0.12VDC$
- Operating System
	- Linux Kernel 3.0.35

#### Operating Conditions

- **Operating Temperature** 
	- $-20^{\circ}$ C ~ 70 $^{\circ}$ C
- o Operating Humidity
	- $\bullet$  0% ~ 95% (relative humidity; non-condensing)
- o Storage Temperature
	- $-40^{\circ}$ C ~ 70°C

## **XIX** Embedded

### Note:

As the operating temperature provided in the specifications is a result of the test performed in VIA's chamber, a number of variables can influence this result. Please note that the working temperature may vary depending on the actual situation and environment. It is highly suggested to execute a solid testing and take all the variables into consideration when building the system. Please ensure that the system runs well under the operating temperature in terms of application.

#### Form Factor

- 8-layers PCB
- $0.10$  cm  $\times$  7.2 cm

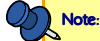

1. For the software evaluation, please visit VIA Embedded website to download the image: http://www.viaembedded.com/en/downloads/EvaluationKit.jsp

2. After the VAB-820 is shut down, it remains in stand by mode so that some components may retain power. If user has concern about power consumption during shut down, it is recommended to directly unplug the AC adapter from the board.

3. Please note that the lifespan of the onboard eMMC memory chip may vary depending on the amount of access. More frequent and larger data access on eMMC memory makes its lifespan shorter. Therefore, it is highly recommended to use a replaceable external storage (e.g., Micro SD card) for large data access.

### 1.2.2. PWB-P255-L

- Integrated Powered Device (PD) controller and switching regulator intended for high power IEEE 802.3at and 802.3af applications
- 25W output power from power over Ethernet (PoE)
- Operates from either PoE or external adaptors
- 12V output voltage
	- **Operating Conditions** 
		- o Operating Temperature
			- $\bullet$  -20 $^{\circ}$ C up to 70 $^{\circ}$ C
		- **Operating Humidity** 
			- $\bullet$  0% ~ 95% (relative humidity; non-condensing)
	- Form Factor
		- 4-layers
		- $0.10$  cm  $\times$  5.2 cm

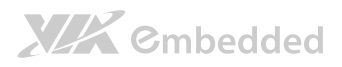

### 1.3. Layout Diagram

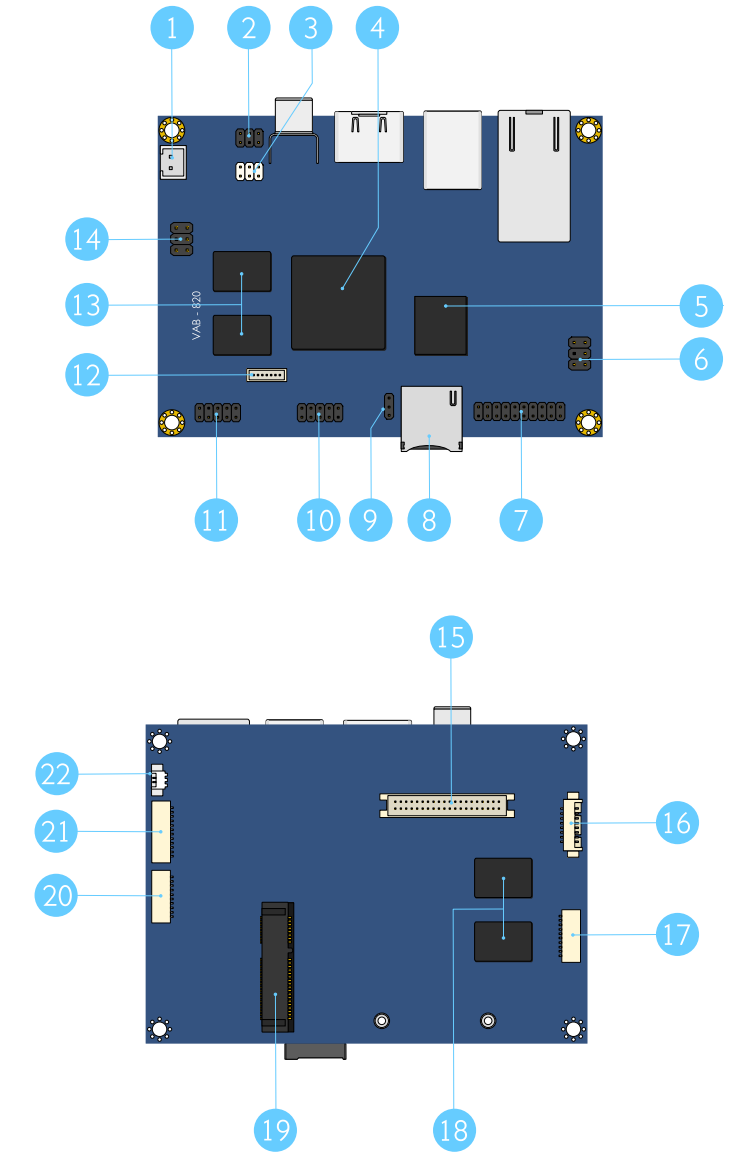

Figure 1: Layout diagram of the VAB-820 mainboard (top and bottom view)

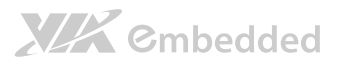

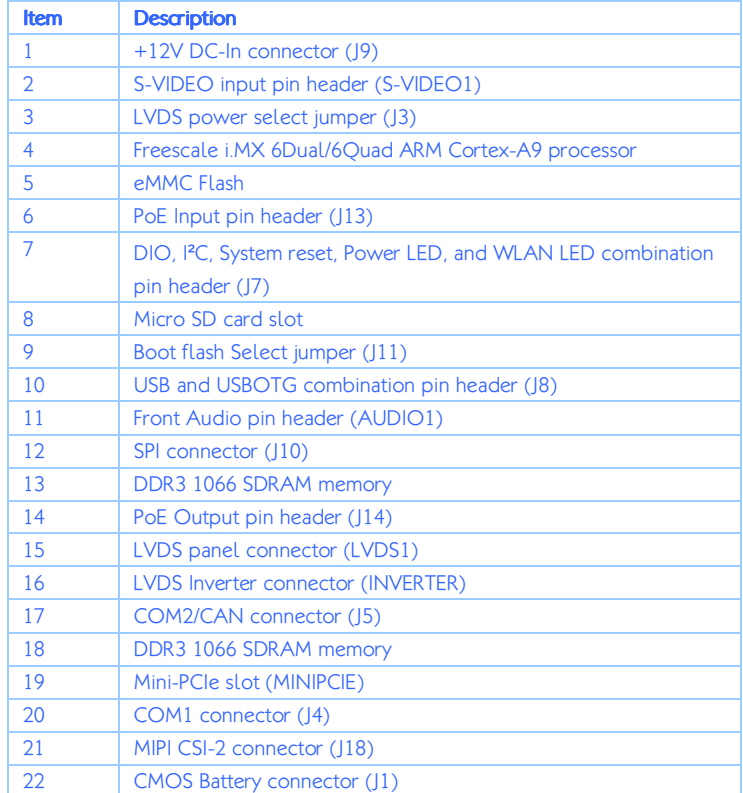

Table 1: Layout diagram description table of the VAB-820 mainboard

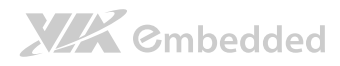

### 1.4. Product Dimensions

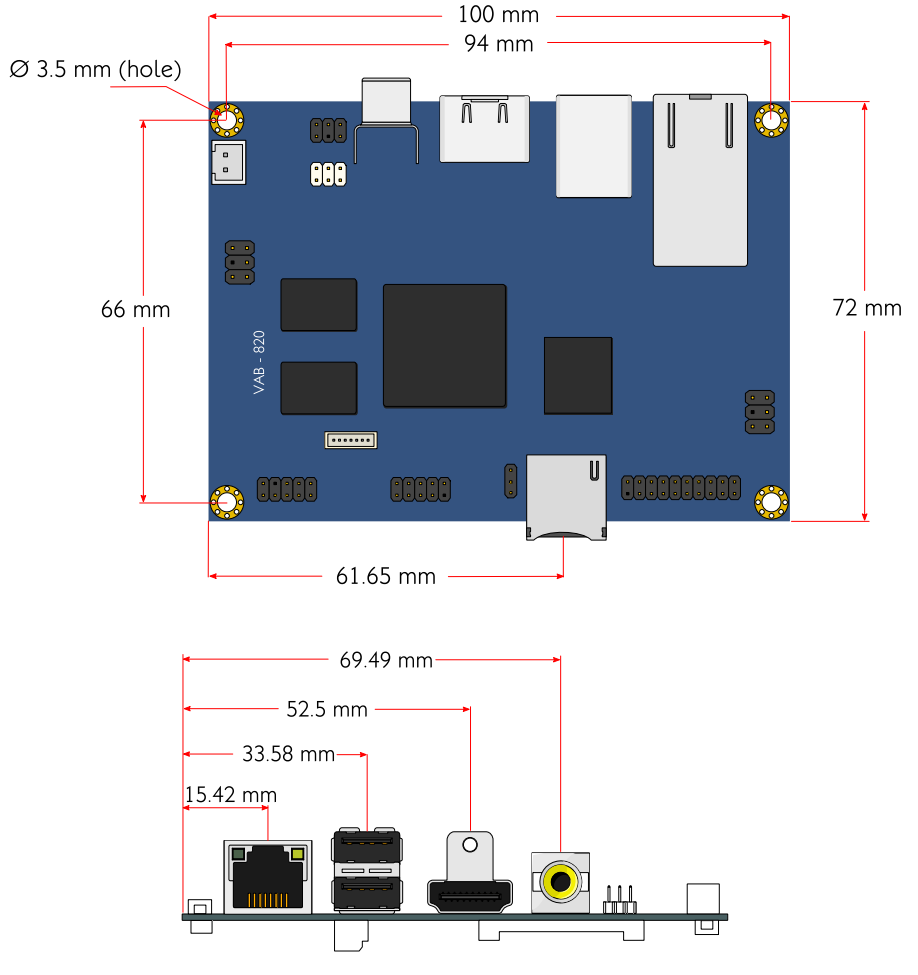

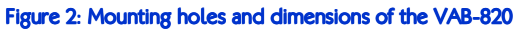

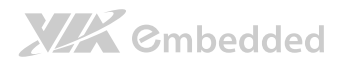

### 1.5. Height Distribution

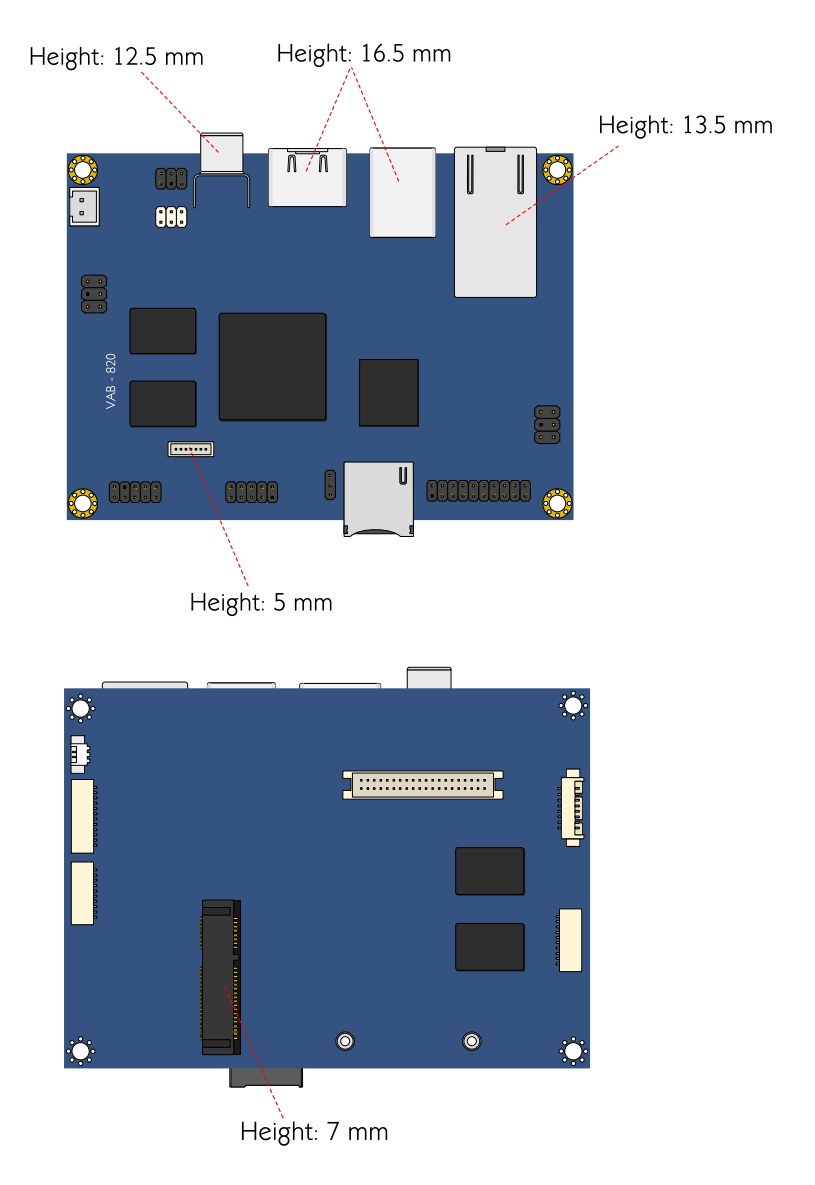

Figure 3: Height distribution of the VAB-820 mainboard

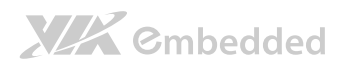

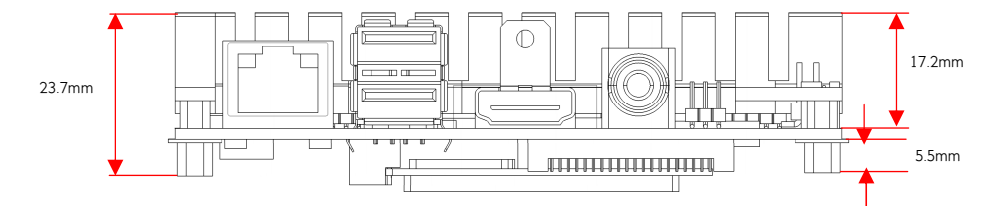

Figure 4: Height distribution of the VAB-820 mainboard with the heatsink installed

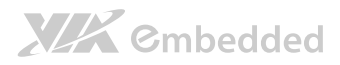

## 2. I/O Interface

The VAB-820 has a wide selection of interfaces. It includes a selection of frequently used ports as part of the external I/O coastline.

### 2.1. External I/O Ports

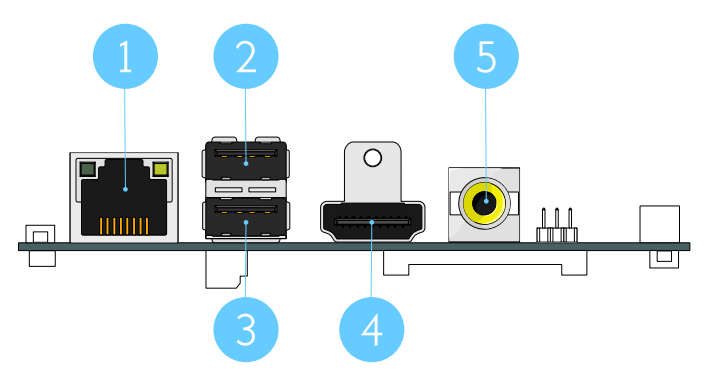

Figure 5: Rear I/O ports

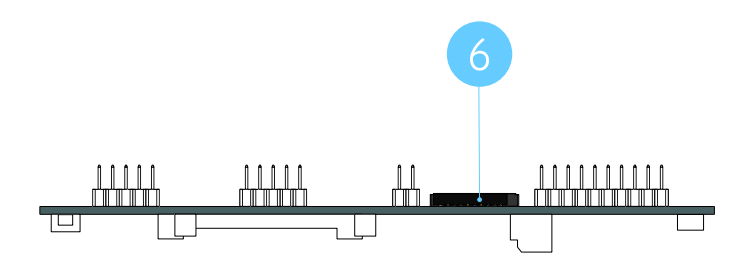

#### Figure 6: Front I/O port

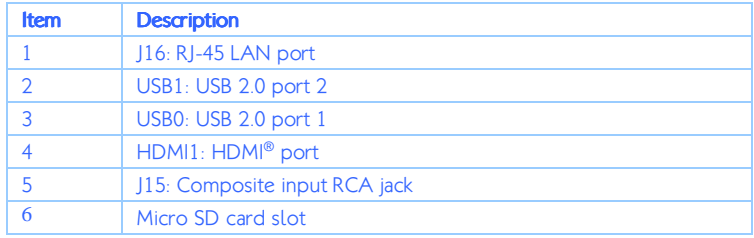

#### Table 2: Layout diagram description table of rear I/O ports

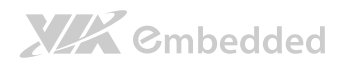

### 2.1.1. RJ-45 LAN port: Gigabit Ethernet

The integrated 8-pin Gigabit Ethernet port is using an 8 Position 8 Contact (8P8C) receptacle connector (commonly referred to as RJ45). The pinout of the Gigabit Ethernet port is shown below.

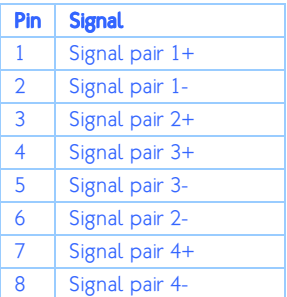

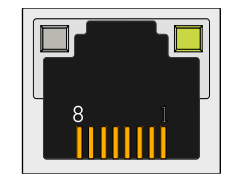

Table 3: Gigabit Ethernet port pinout

#### Figure 7: Gigabit Ethernet port pinout diagram

The Gigabit Ethernet port (RJ45 port) has two individual LED indicators located on the front side to show its Active/Link status and Speed status.

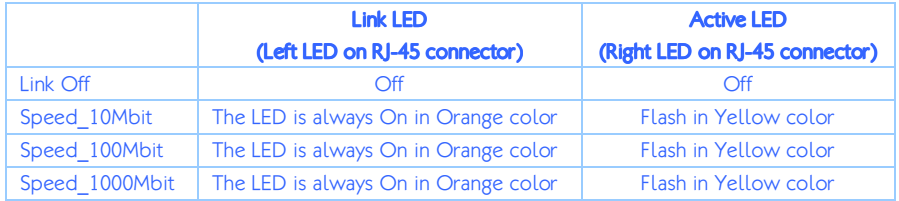

Table 4: Gigabit Ethernet LED color definition

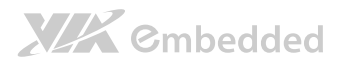

### 2.1.2. USB 2.0 Port

The VAB-820 mainboard provides two USB 2.0 ports, each USB port gives complete Plug and Play and hot swap capability for external devices. The USB interface complies with USB UHCI, Rev. 2.0. The pinout of the typical USB 2.0 port is shown below.

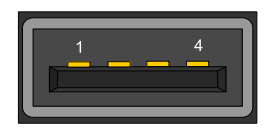

#### Figure 8: USB 2.0 port diagram

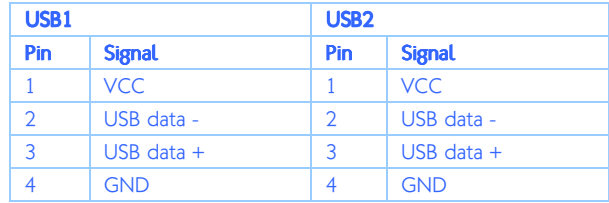

#### Table 5: USB 2.0 port pinout

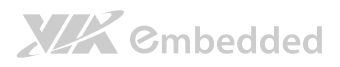

### 2.1.3. HDMI<sup>®</sup> Port

The integrated 19-pin HDMI® port uses an HDMI® Type A receptacle connector defined in HDMI specification. The HDMI® port is used to connect high definition video and digital audio using a single cable. It allows connecting the digital video devices which utilize a high definition video signal. The pinout of the HDMI® port is shown below.

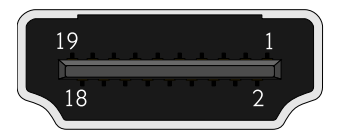

#### Figure 9: HDMI<sup>®</sup> port diagram

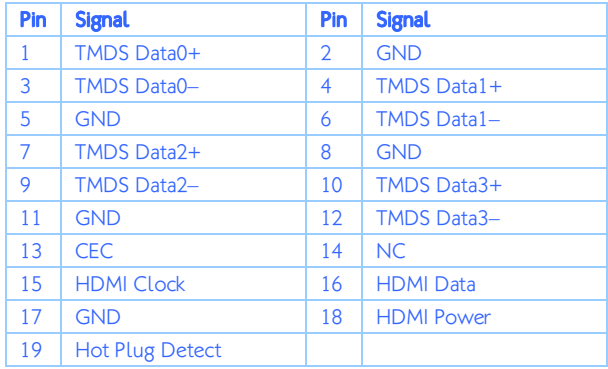

Table 6: HDMI® port pinout

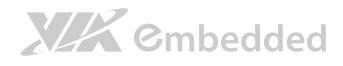

### 2.1.4. RCA Jack

The RCA jack connects to external composite video input device.

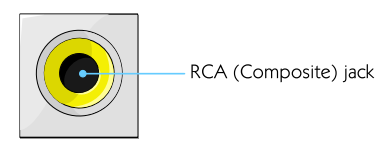

#### Figure 10: RCA jack diagram

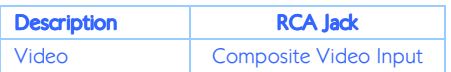

Table 7: RCA Jack pinout

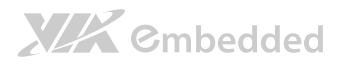

### 2.1.5. Micro SD Card slot

There is a Micro SD card slot located on the front I/O panel. The Micro SD card slot offers expandable storage.

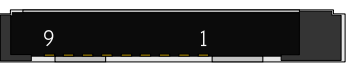

#### Figure 11: Micro SD card slot diagram

| Pin            | <b>Signal</b>      |
|----------------|--------------------|
| 1              | SD0DATA2           |
| $\overline{2}$ | SD0DATA3           |
| 3              | <b>SD0CMD</b>      |
| 4              | <b>VDD (3.3V)</b>  |
| 5              | <b>SDOCLK</b>      |
| 6              | <b>GND</b>         |
| 7              | SD0DATA0           |
| 8              | SD0DATA1           |
| g              | SD <sub>0</sub> CD |

Table 8: Micro SD card slot pinout

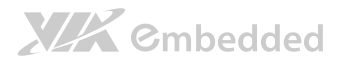

### 2.2. Onboard Connectors

### 2.2.1. USB, USBOTG Pin Header

The mainboard includes one USB and USBOTG combination pin header block labeled as "J8". The combination pin header is used for connecting USB and USBOTG devices. The pinout of the pin header is shown below.

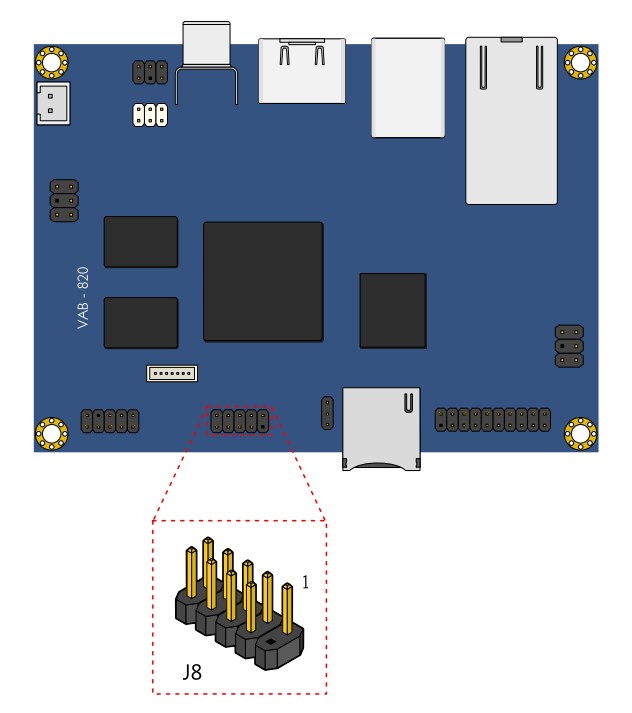

#### Figure 12: USB, USBOTG pin header diagram

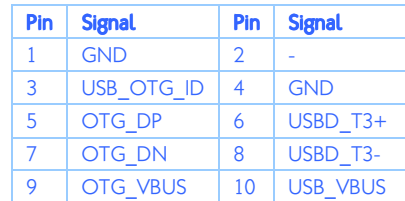

#### Table 9: USB, USBOTG pin header pinout

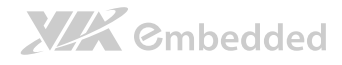

### 2.2.2. Front Audio Pin Header

The mainboard has a pin header for Line-out, Line-in and MIC-in. This pin header is labeled as "AUDIO1". The pinout of the pin header is shown below.

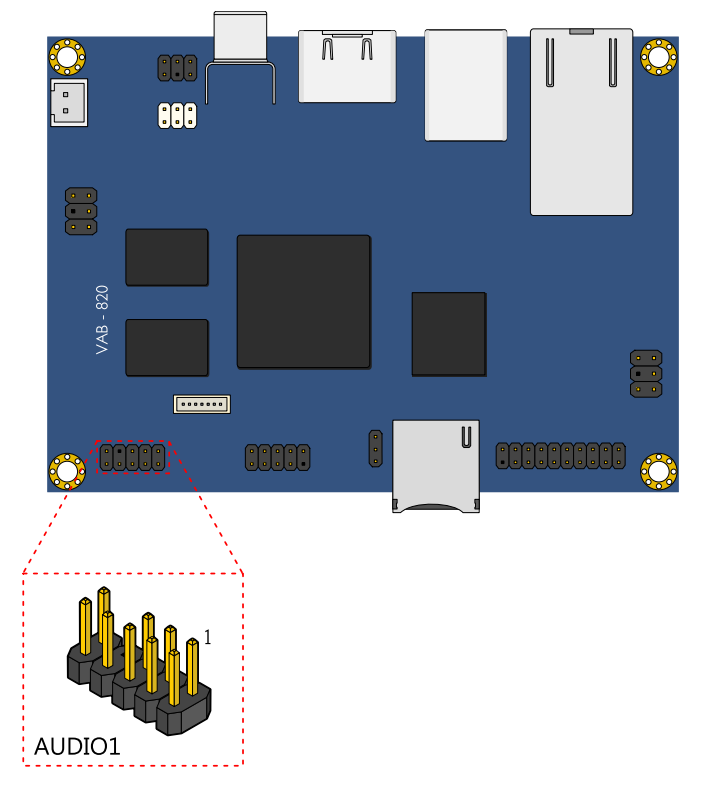

Figure 13: Front Audio pin header diagram

| Pin | <b>Signal</b>     | Pin           | <b>Signal</b>     |
|-----|-------------------|---------------|-------------------|
|     | <b>HEAD RIGHT</b> | $\mathcal{L}$ | <b>HEAD LEFT</b>  |
| 3   | LINE IN R         |               | LINE IN L         |
| 5   | MIC IN            | 6             | MIC IN            |
|     |                   | 8             | <b>NC</b>         |
| 9   | <b>GND ANALOG</b> | 10            | <b>GND ANALOG</b> |

Table 10: Front Audio pin header pinout

### 2.2.3. DIO, I²C, System reset, P\_LED, and WLAN\_LED Pin Header

The mainboard includes one DIO, I<sup>2</sup>C, System reset, P\_LED, and WLAN\_LED combination pin header block labeled as "J7". The combination pin header is used for connecting Digital I/O (GPIO), I²C devices and providing access to system reset switch, power LED and WLAN LED. The pinout of the pin header is shown below.

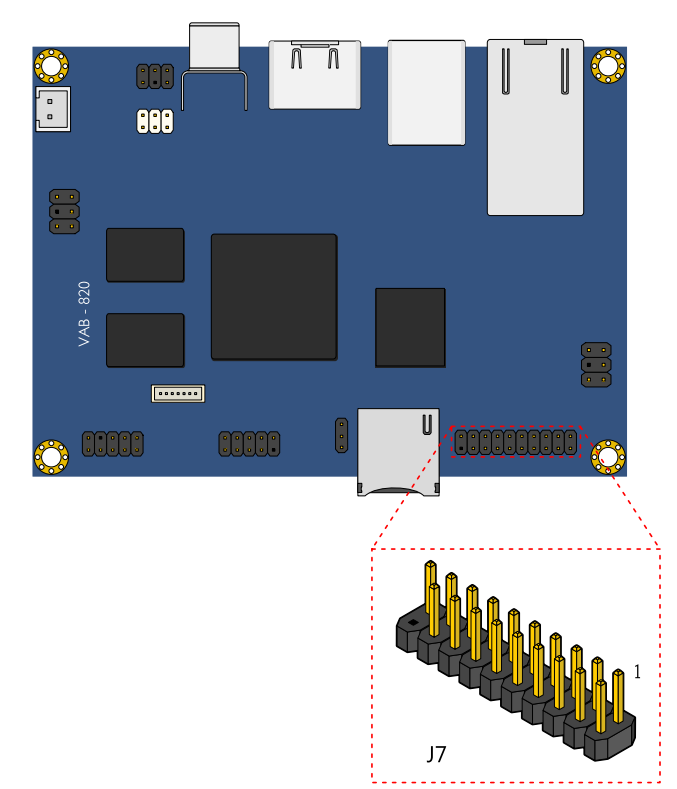

Figure 14: DIO, I<sup>2</sup>C, System reset, P\_LED, and WLAN\_LED combination pin header diagram

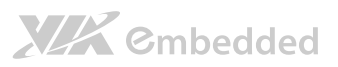

| Pin | <b>Signal</b>     | Pin            | <b>Signal</b>     |
|-----|-------------------|----------------|-------------------|
| 1   | <b>RESET N</b>    | $\overline{2}$ | P LED+            |
| 3   | <b>GND</b>        | 4              | P LED-            |
| 5   | 12C3 SCL          | 6              | W LED+            |
| 7   | 12C3 SDA          | 8              | W LED-            |
| 9   | 5VIN              | 10             | <b>GND</b>        |
| 11  | GPIO 1            | 12             | GPIO 7            |
| 13  | GPIO <sub>2</sub> | 14             | GPIO <sub>8</sub> |
| 15  | GPIO 4            | 16             | GPIO <sub>9</sub> |
| 17  | GPIO 5            | 18             | GPIO 16           |
| 19  | <b>GND</b>        | 20             |                   |

Table 11: DIO, I<sup>2</sup>C, System reset, P\_LED, and WLAN\_LED pin header pinout

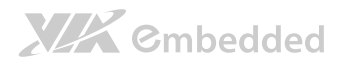

### 2.2.4. SPI connector

The mainboard has one 7-pin SPI flash connector. The SPI (Serial Peripheral Interface) connector is used to communicate with external slave devices. The connector is labeled as "J10". The pinout of the connector is shown below.

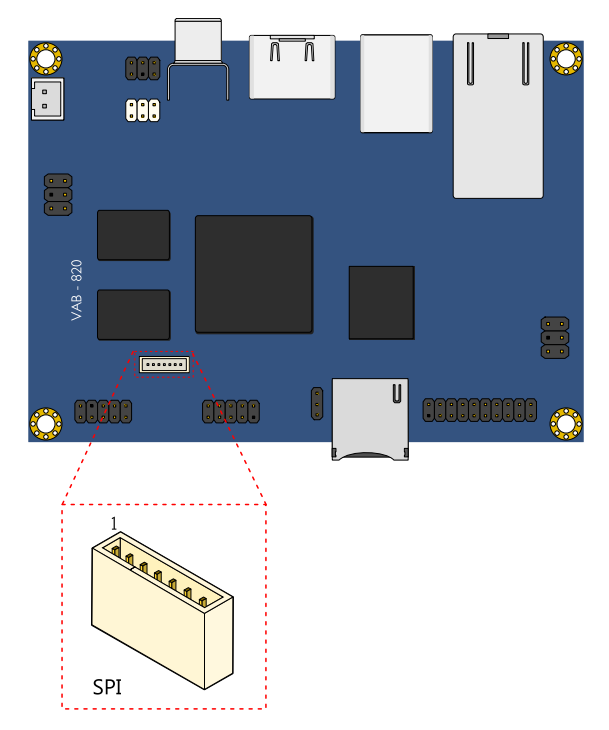

#### Figure 15: SPI connector diagram

| Pin | <b>Signal</b>     |
|-----|-------------------|
| 1   | <b>CSPI3 CLK</b>  |
| 2   | <b>CSPI3 MOSI</b> |
| 3   | <b>CSPI3 MISO</b> |
| 4   | 3P3V              |
| 5   | CSPI3 CS0         |
| 6   | GND               |
|     | CSPI3 CS1         |

Table 12: SPI connector pinout

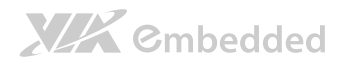

### 2.2.5. PoE Pin Header

The mainboard has two PoE pin headers. The PoE pin headers are used to connect to optional PD power board for implementation of Power Over Ethernet. The PoE input connector is labeled as "J13". The PoE output connector is labeled as "J14". The pinout of the connector is shown below.

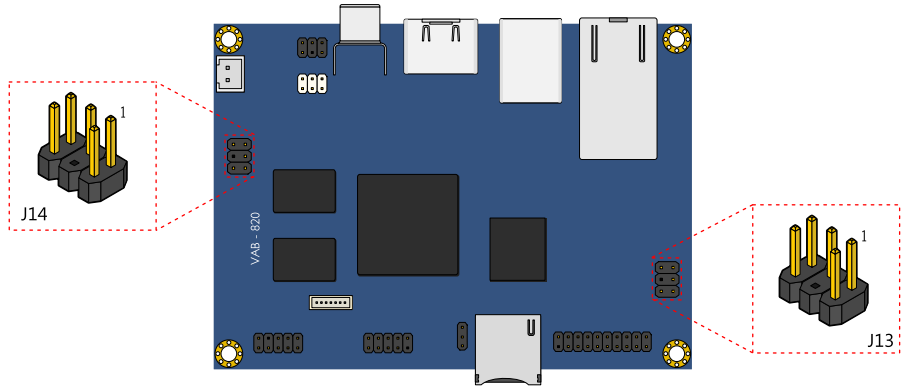

Figure 16: PoE Output/Input pin header diagram

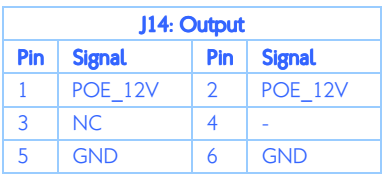

Table 13: PoE Output pin header pinout

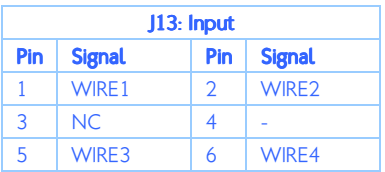

Table 14: PoE Input pin header pinout

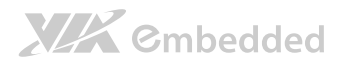

### 2.2.6. +12V DC-In Connector

The mainboard has a +12V DC-In power connector to provide additional power to the rest of the system. The 2-pin power connector is used to connect the DC-In power jack. The connector is labeled as "J9". The pinout of the connector is shown below.

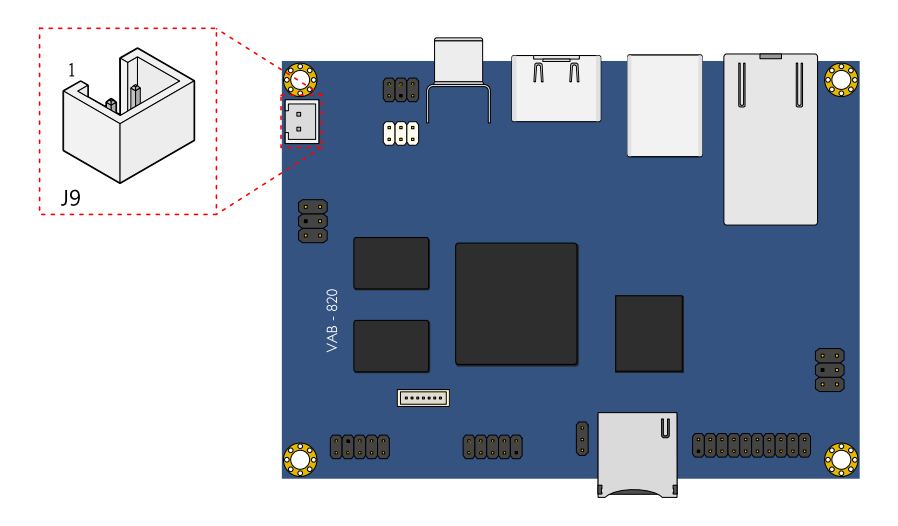

Figure 17: 12V DC-In connector diagram

| Pin | <b>Signal</b> |
|-----|---------------|
|     | $+12V$        |
|     | <b>GND</b>    |

Table 15: 12V DC-In connector pinout

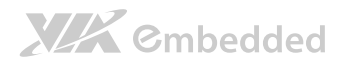

### 2.2.7. S-Video Input Pin Header

The mainboard provides an S-Video Input pin header. The S-Video Input pin header is an analog video connector for connecting TV monitor or S-Video input devices. The pinout of the S-Video input pin header is shown below

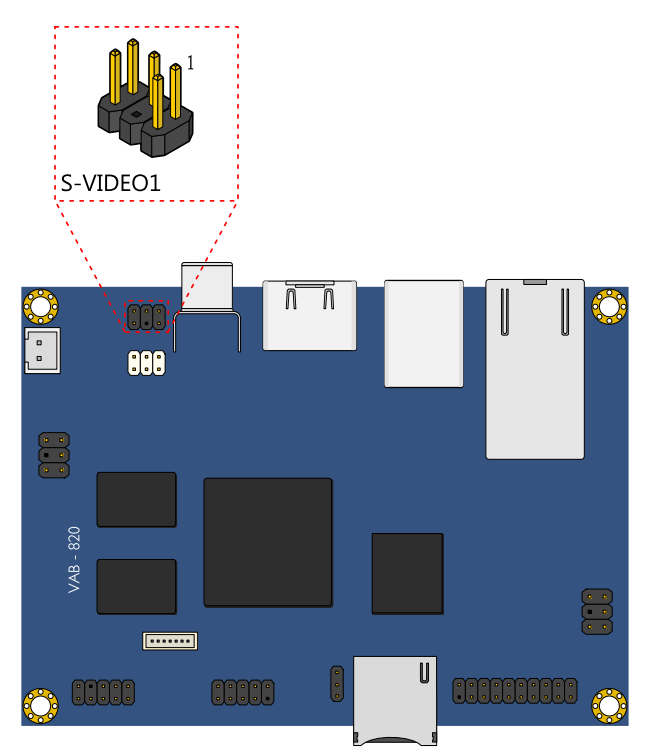

#### Figure 18: S-Video input pin header diagram

| <b>Pin</b> | <b>Signal</b> | Pin | Signal     |
|------------|---------------|-----|------------|
|            |               |     | <b>GND</b> |
|            |               |     |            |
|            | NΓ            |     | <b>GND</b> |

Table 16: S-Video input pin header pinout

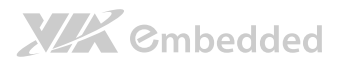

### 2.2.8. CMOS Battery Connector

The mainboard is equipped with an onboard CMOS battery connector used for connecting the external cable battery that provides power to the CMOS RAM. If disconnected all configurations in the CMOS RAM will be reset to factory defaults. The CMOS battery connector is labeled as "J1". The connector pinout is shown below.

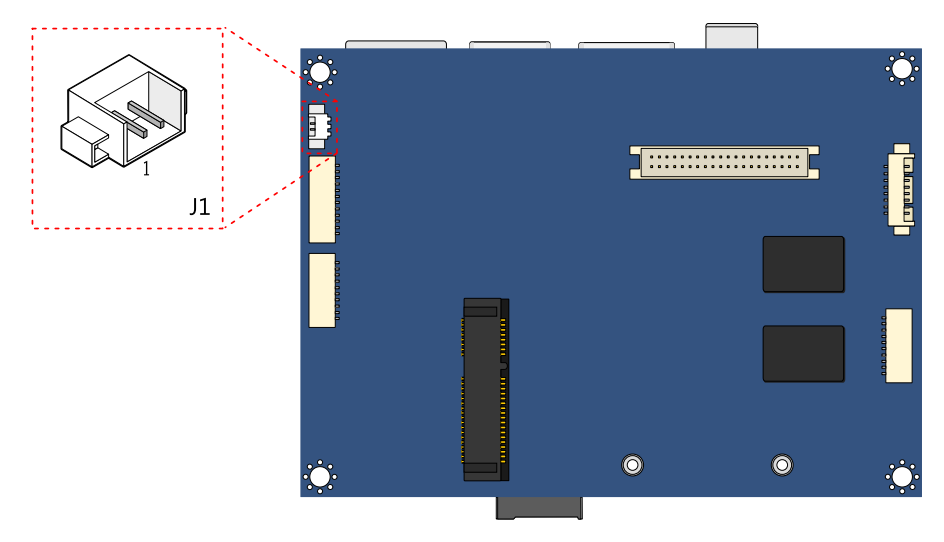

Figure 19: CMOS battery connector diagram

| Pin | <b>Signal</b> |  |
|-----|---------------|--|
|     | $+VBAT$       |  |
|     | <b>GND</b>    |  |

Table 17: CMOS battery connector pinout

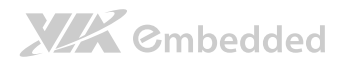

### 2.2.9. Mini-PCIe Slot

The Mini-PCIe slot is compatible with all PCIe 2.0 Mini Cards: full-length and half-length. The location of the Mini-PCIe slot is shown below.

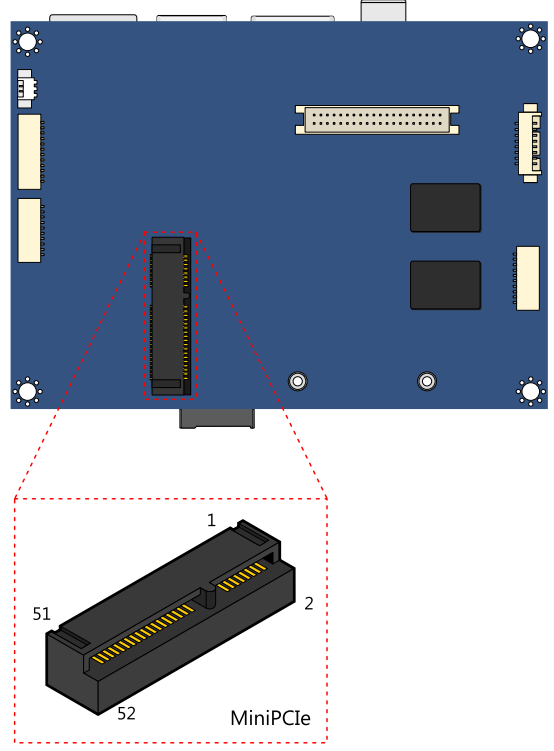

Figure 20: Mini-PCIe slot diagram

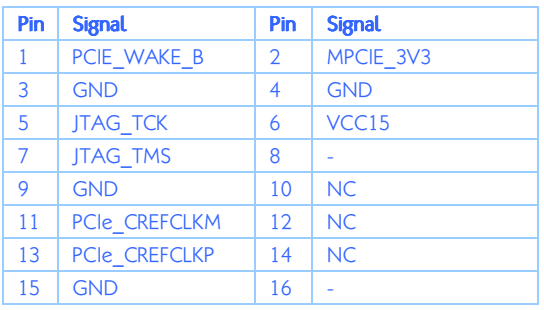

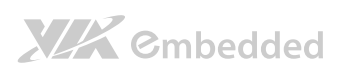

VAB-820 User Manual

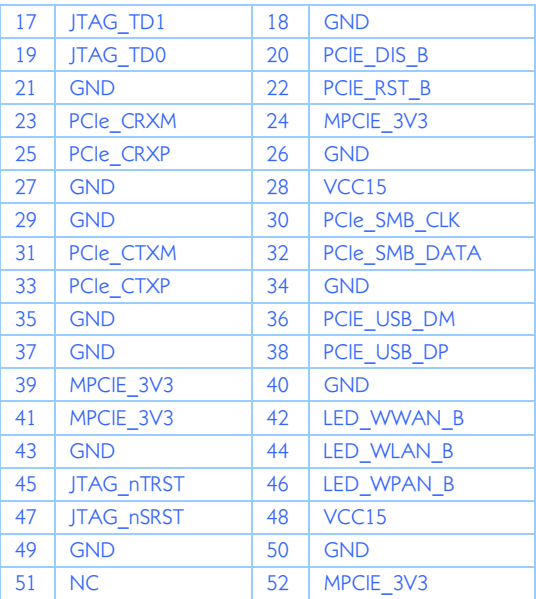

Table 18: Mini-PCIe slot pinout

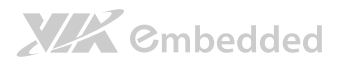

### 2.2.10. LVDS1 Connector

The mainboard has one 40-pin LVDS panel connector on the bottom side. The onboard LVDS panel connector allows to connect the panel's LVDS cable to support the dual-channel 18-bit/24-bit display. Backlight controls are integrated into the LVDS panel connector pinout. The LVDS panel connector is labeled as "LVDS1". The pinout of the connector is shown below.

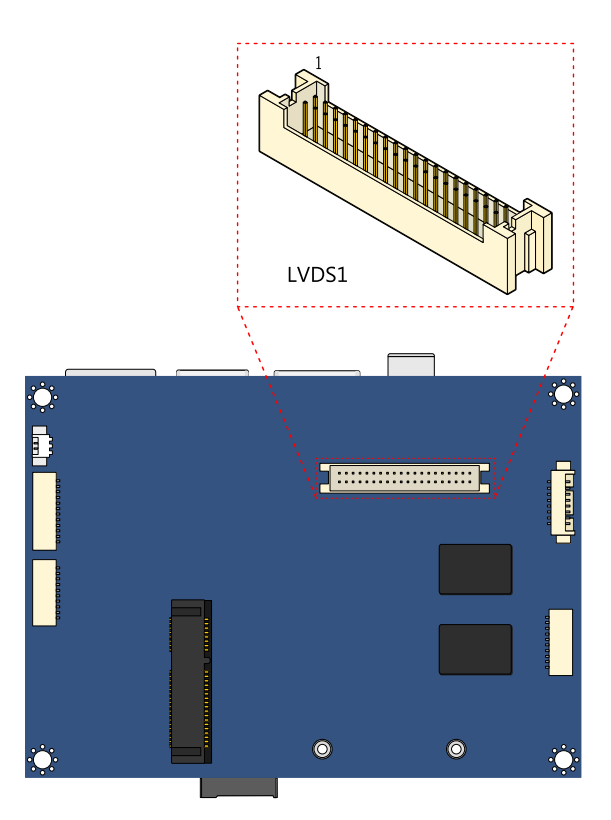

Figure 21: LVDS1 connector diagram

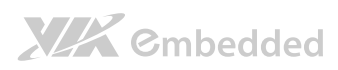

VAB-820 User Manual

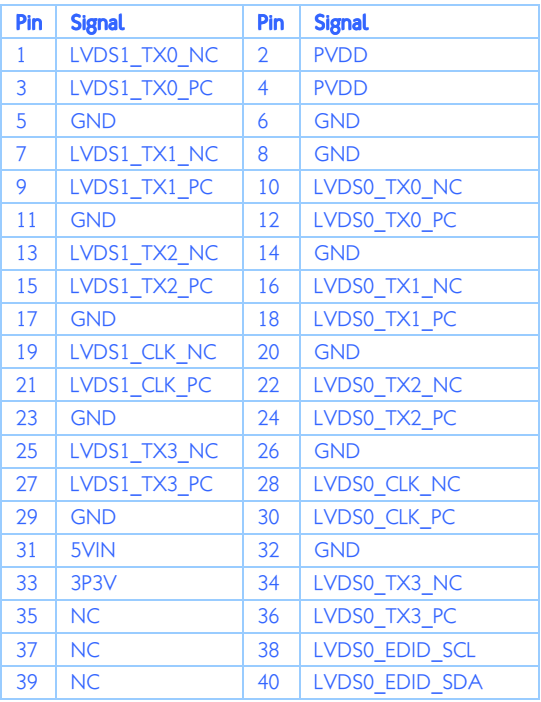

Table 19: LVDS1 connector pinout

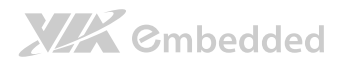

### 2.2.11. LVDS Inverter Connector

The mainboard has one LVDS Inverter connector located on the bottom side of the board for supplying power to the backlight of the LCD panel. The connector is labeled as "INVERTER". The pinout of the connector is shown below.

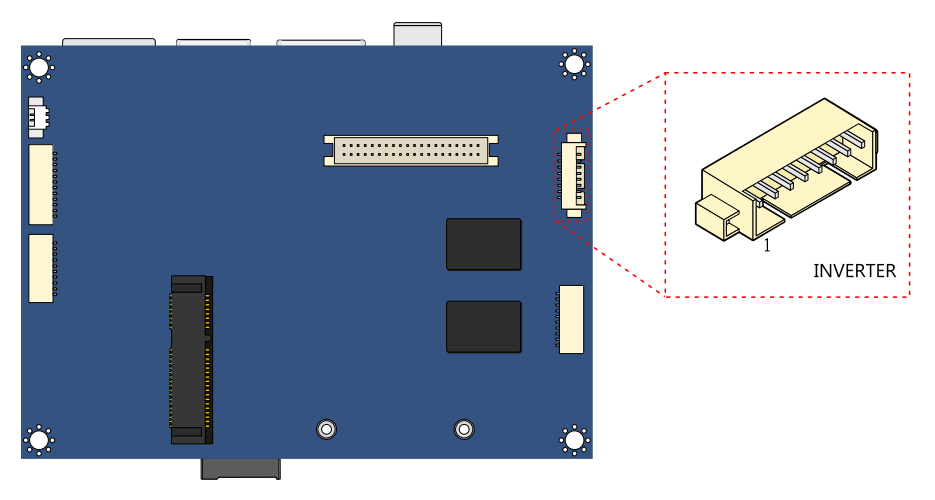

Figure 22: LVDS Inverter Connector diagram

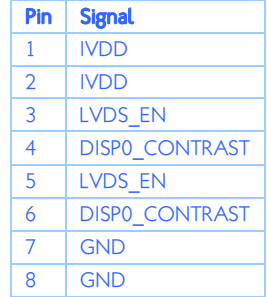

Table 20: LVDS Inverter Connector pinout

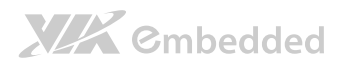

### 2.2.12. MIPI CSI-2 Connector

The mainboard includes one MIPI CSI-2 connector on the bottom side of the board. The MIPI CSI-2 connector is used to connect to a camera serial interface in order to support a wide range of imaging solutions. The connector is labeled as "J18". The pinout of the connector is shown below.

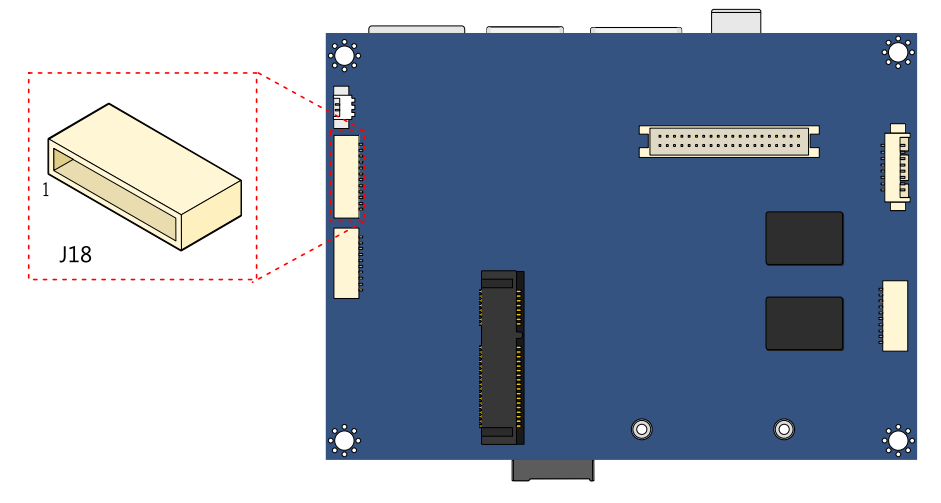

Figure 23: MIPI CSI-2 connector diagram

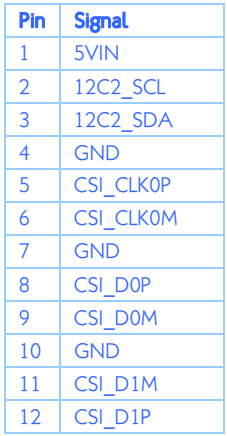

#### Table 21: MIPI CSI-2 connector pinout

### 2.2.13. COM1/COM2/CAN Connector

The mainboard includes two onboard COM connectors on the bottom side of the board. The onboard COM1 connector labeled as "J4" is used to attach additional COM ports that support RS-232 standard with DTE (Data Terminal Equipment) type. The onboard COM2/CAN connector labeled as "J5" is primarily used to attach additional COM port for debug purpose. The CAN bus can also be supported through this connector. The pinout of the connector is shown below.

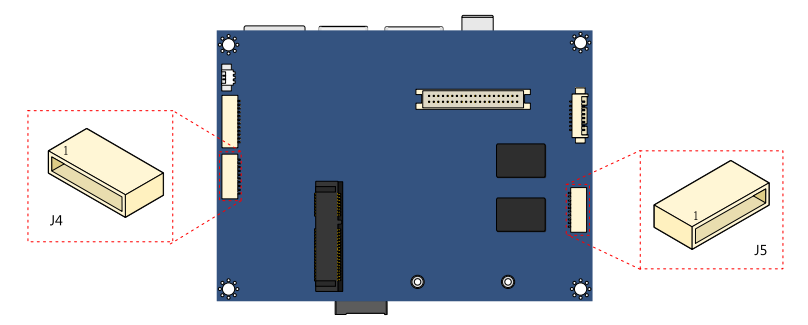

#### Figure 24: COM1/COM2/CAN connector diagram

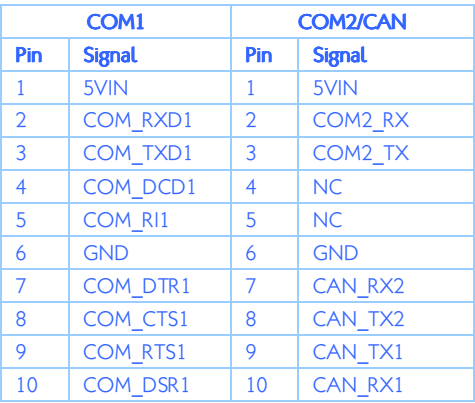

Table 22: COM1/COM2/CAN connector pinout

Note:

For CAN bus communication, the physical bus requires an external transceiver to make the transfer.

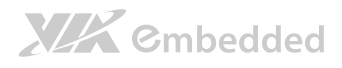

## 3. Jumpers

### 3.1. LVDS Power Select Jumper

The mainboard has a power select connector that determines the input voltage for the LVDS connector (LVDS1) and LVDS inverter (INVERTER1). The pins 1, 3, and 5 correspond to INVERTER1. The Pins 2, 4, and 6 correspond to LVDS1. The jumper is labeled as "J3" .The jumper settings are shown below.

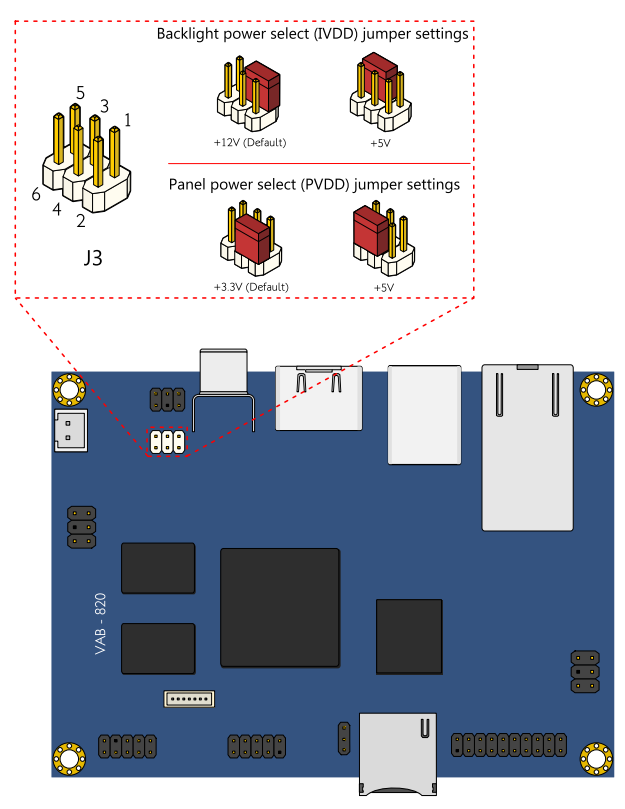

Figure 25: LVDS power select jumper diagram

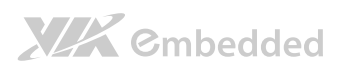

VAB-820 User Manual

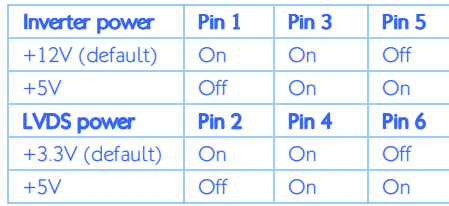

Table 23: LVDS power select jumper setting

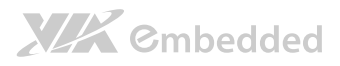

### 3.2. Boot Select Jumper

The Boots Select jumper labeled as "J11" is to specify the boot device.

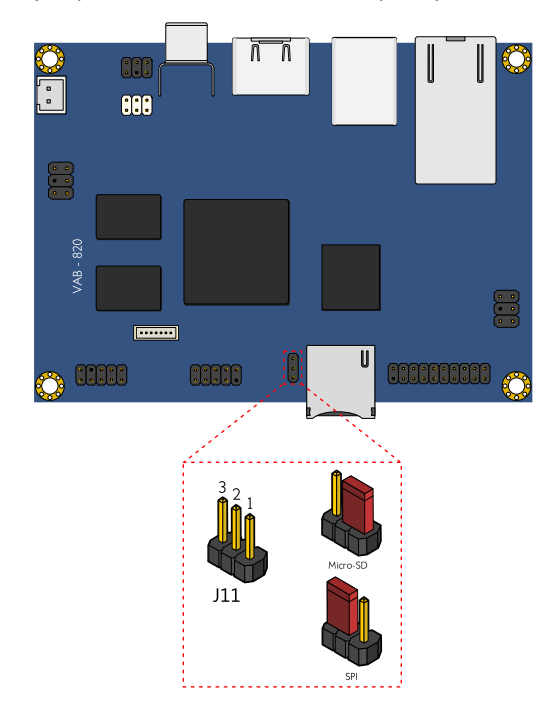

#### Figure 26: Boot Select jumper diagram

|                     | J11: Boot Select |         |
|---------------------|------------------|---------|
|                     | $1 - 2$          | $2 - 3$ |
| ★Micro-SD (default) | short            | open    |
| <b>SPI</b>          | open             | short   |

Table 24: Boot Select jumper settings

## **XIX** Embedded

# 4. Hardware Installation

## 4.1. Installing into a Chassis

The VAB-820 can be fitted into any chassis that has the mounting holes compatible with the standard Pico-ITX mounting hole locations. Additionally, the chassis must meet the minimum height requirements for specified areas of the mainboard.

### 4.1.1. Suggested minimum chassis dimensions

The figure below shows the suggested minimum space requirements that a chassis should have in order to work well with the VAB-820.

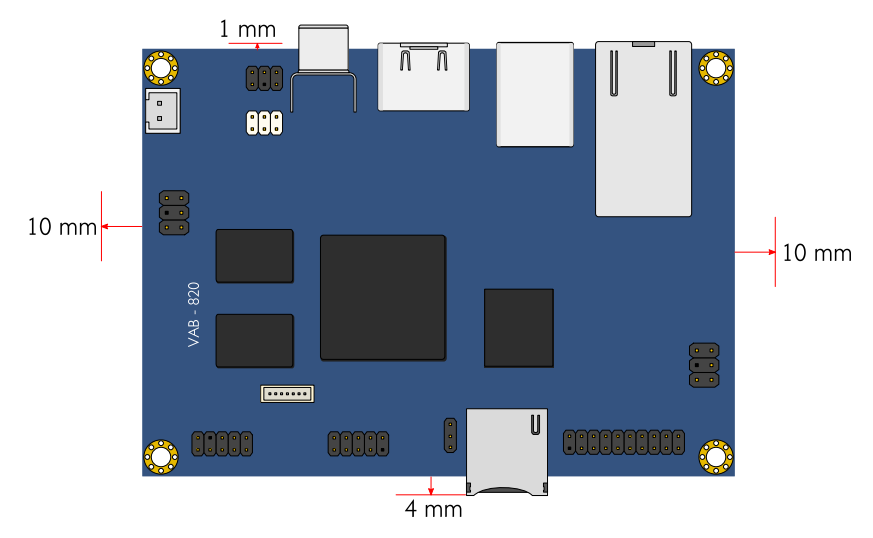

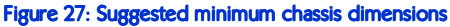

Each side of the mainboard should have a buffer zone from the internal wall of the chassis. The side of the mainboard that accommodates the I/O coastline should have a buffer of 1.00 mm. The side on the opposite end of the I/O coastline should have a buffer of at least 4.00 mm. The two sides adjacent to the I/O coastline should have at least a 10.00 mm buffer.

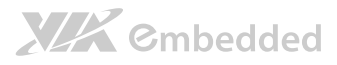

### 4.1.2. Suggested minimum chassis height

The figure below shows the suggested minimum height requirements for the internal space of the chassis. It is not necessary for the internal ceiling to be evenly flat. What is required is that the internal ceiling height must be strictly observed for each section that is highlighted.

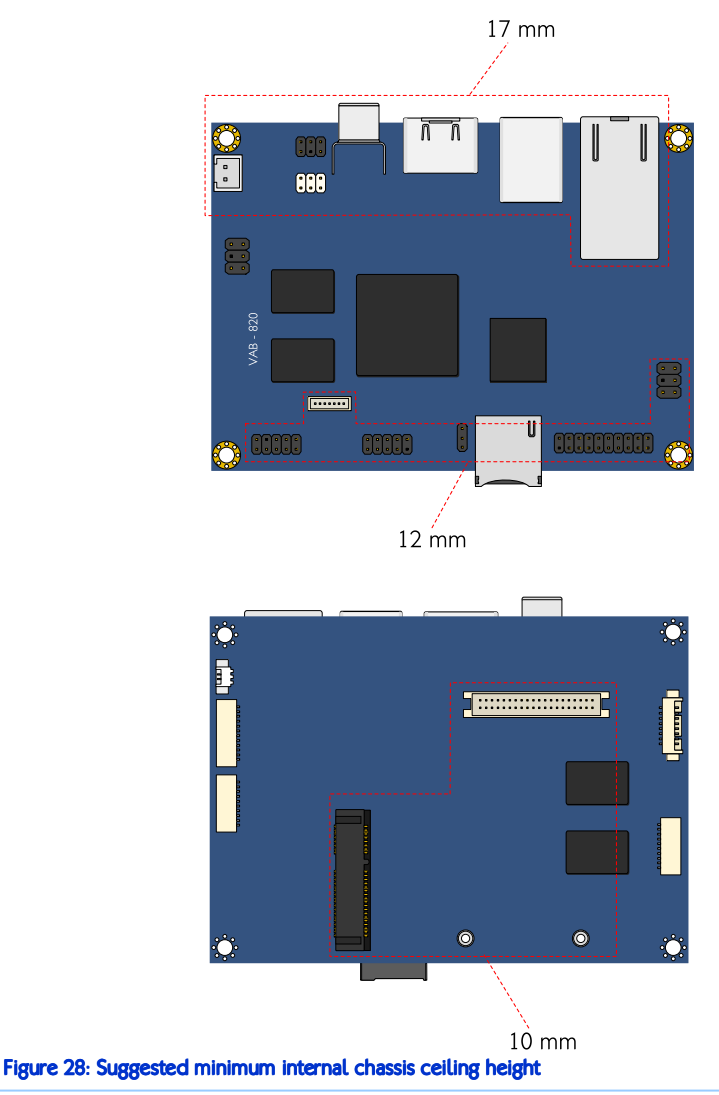

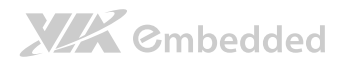

### 4.1.3. Suggested keepout areas

The figure below shows the areas of the mainboard that is highly suggested to leave unobstructed.

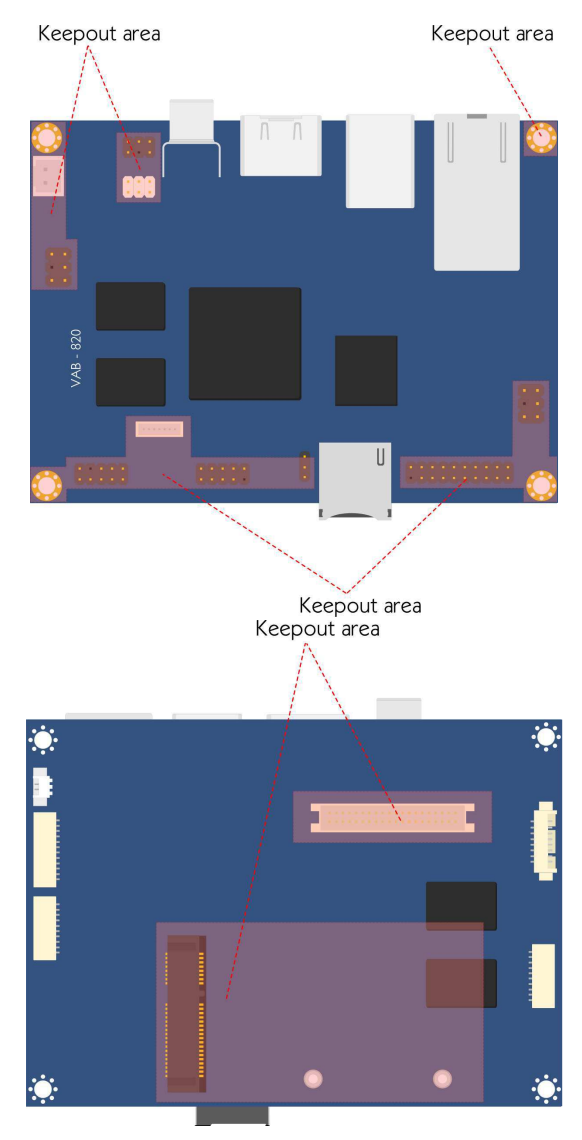

Figure 29: Suggested keepout areas

### 4.2. Installing the Mini-PCIe module

### Step 1

Align the notch on the Mini-PCIe module with the counterpart on the Mini-PCIe slot then insert the module at 30° angle.

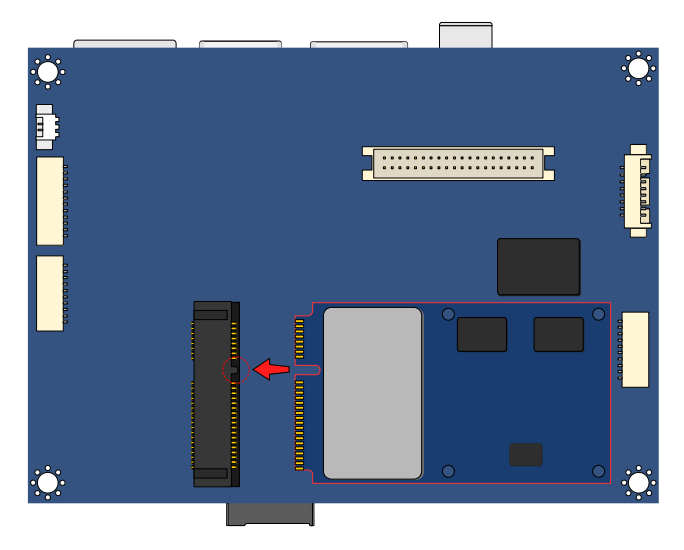

### Step 2

Once the module has been fully inserted, push down the module until the screw holes align with the mounting holes on the hex spacer screws. Secure the module with two screws to the standoffs.

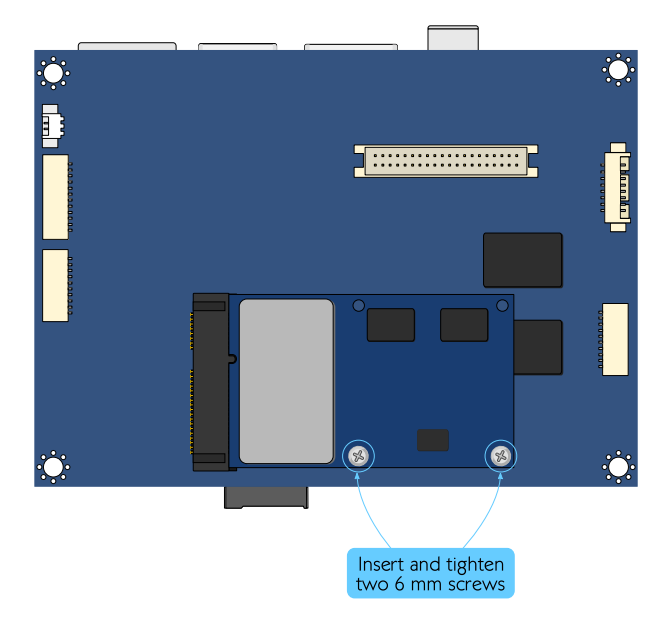

### 4.3. Installing the Heatsink (VAB-820 SKU)

### Step 1

Align the heatsink over the three mounting holes. Use three washers and three M3 bolts to fix the heatsink.

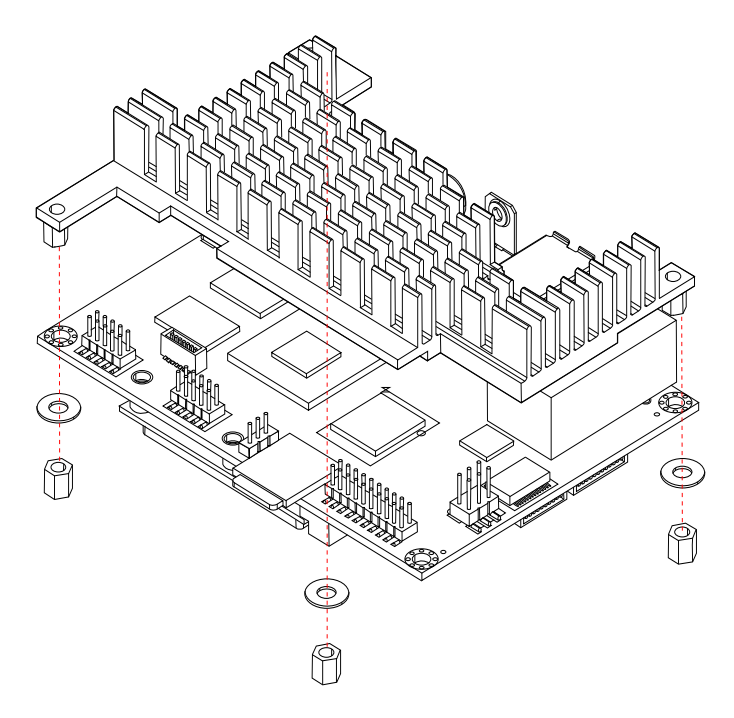

Figure 30: Align the heatsink over the mounting points

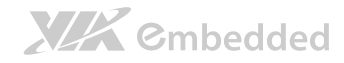

### Step 2

Secure the heatsink by tightening all the bolts firmly.

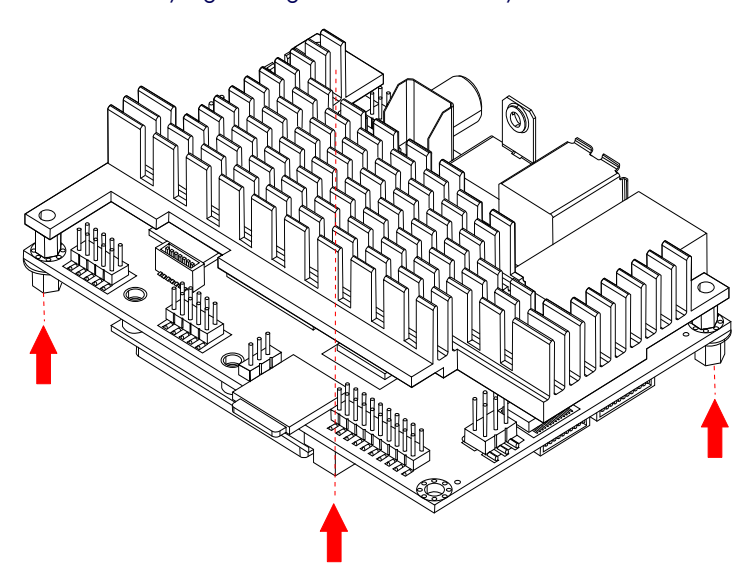

Figure 31: Secure the heatsink

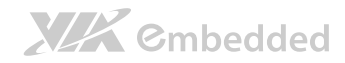

### Step 3

Install the board to a system by using three M2 screws. For the unused mounting hole, use a M3 screw to secure it to the system.

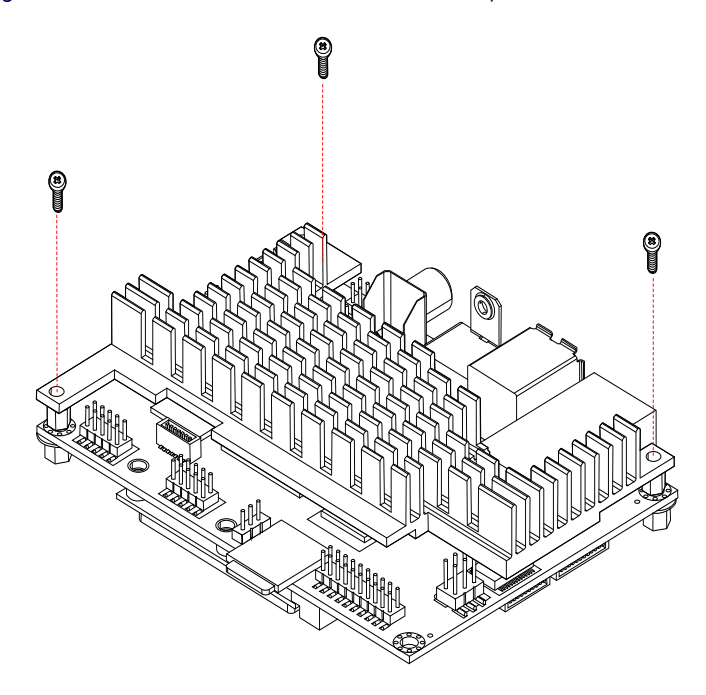

Figure 32: Install the board to a system

## 4.4. Installing the Heatsink & PWB-P255-L PD power board (VAB-820-P SKU)

### Step 1

Apply the thermal grease (about 0.06 cc) on top of the processor before installing the heatsink.

### Step 2

Align the heatsink over the four mounting holes. Use two 10 mm bolts, one 11.7 mm bolts and one M3\*6 screw to fix the heatsink on top of the board (please refer to the figure below for the placement). Secure the bolts and the screw with four M3 nuts on the bottom side of the board.

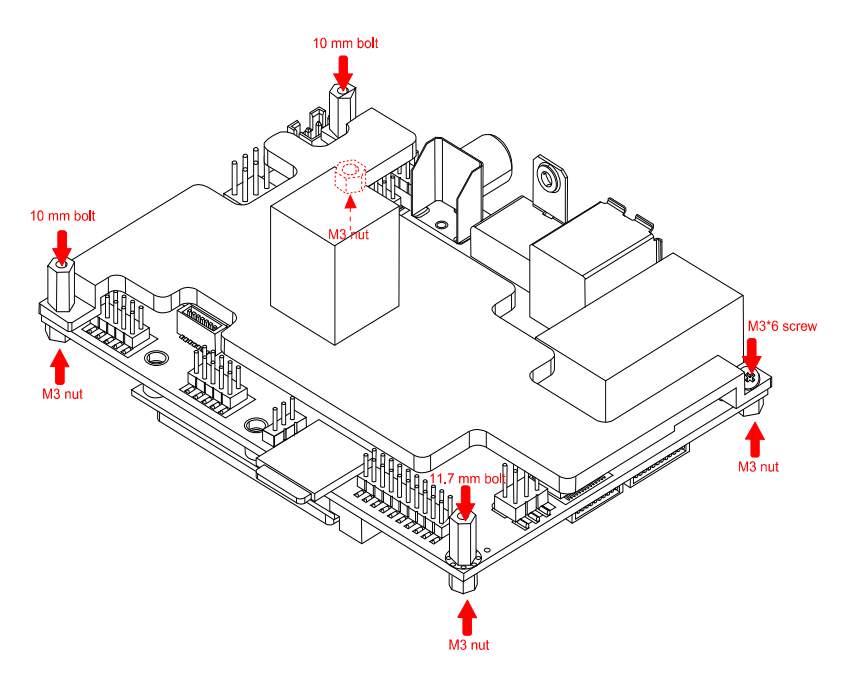

Figure 33: Installing the heatsink

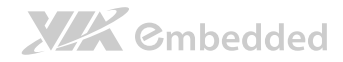

### Step 3

Align the PD power board over the heatsink, secure the PD power board to the bolts with three M3\*6 screws. PoE connectors from the PD power board will be firmly inserted in the PoE pin headers of the VAB-820 board.

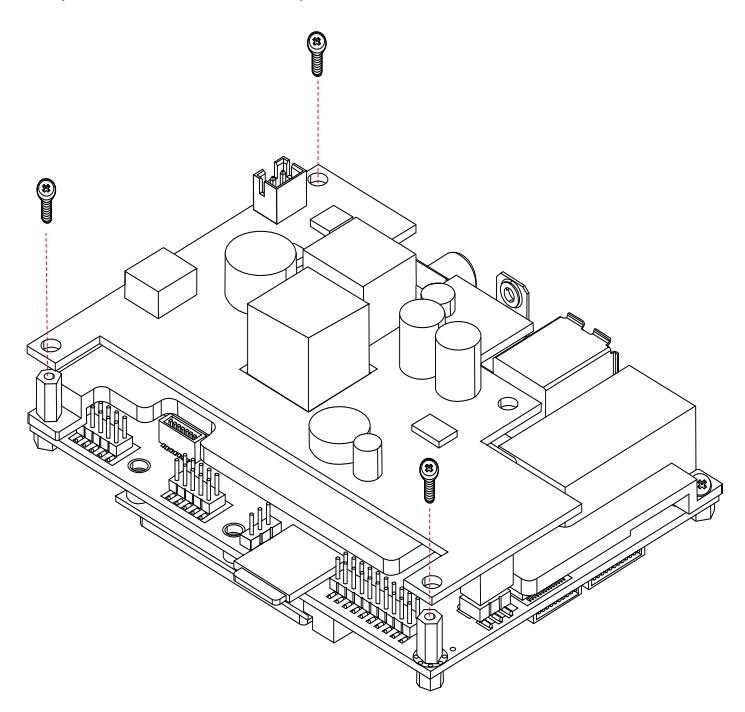

#### Figure 34: Installing the PD power board

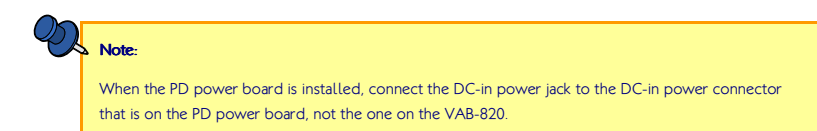

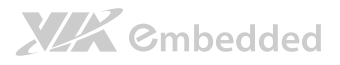

# 5. Software and Technical **Supports**

### 5.1. Linux Support

Linux Kernel 3.0.35.

### 5.1.1. Driver Installation

### 5.1.1.1. Linux Driver Support

Linux drivers are provided through various methods including:

- Drivers provided by VIA
- Using a driver built into a distribution package
- Visiting www.viaembedded.com/en/ for the latest updated drivers
- Installing a third party driver (such as the ALSA driver from the Advanced Linux Sound Architecture project for integrated audio)

## 5.2. Technical Supports and Assistance

- For utilities downloads, latest documentation and new information about the VAB-820, go to http://www.viaembedded.com/en/products/boards/
- For technical support and additional assistance, always contact your local sales representative or board distributor, or go to http://www.viaembedded.com/en/service/contact.jsp to fill up the form request.

For OEM clients and system integrators developing a product for long term production, other code and resources may also be made available. Contact VIA Embedded to submit a request.

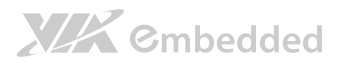

## Appendix A. Starter Kit

### A.1. Starter Kit Assembly

The starter kit includes the following items:

- $\Box$  1 x VAB-820
- $\Box$  1 x VAB-820-A
- $\Box$  1 x RTC battery
- $\Box$  1 x AC adapter
- $\Box$  1 x Power cord
- $\Box$  1 x DC-in cable
- $\Box$  2 x Transmittal cable
- $\Box$  1 x Audio cable
- $\Box$  1 x COM2/CAN converter cable
- $\Box$  1 x 10.4" LCD panel including PCAP touch screen (optional)
- $\Box$  1 x USB cable (optional)
- $\Box$  1 x LVDS cable (optional)
- $\Box$  1 x backlight power cable (optional)

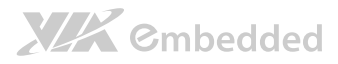

### A.2. Connecting the VAB-820-A

Firmly attach the 2 connectors J7A & J8A on the bottom of the VAB-820-A daughter board with the pin headers J7 & J8 on the VAB-820 mainboard. Then, plug one end of the transmittal cable to the COM connector on the VAB-820- A daughter board, and the other end of the transmittal cable to the COM connector on the bottom side of the mainboard.

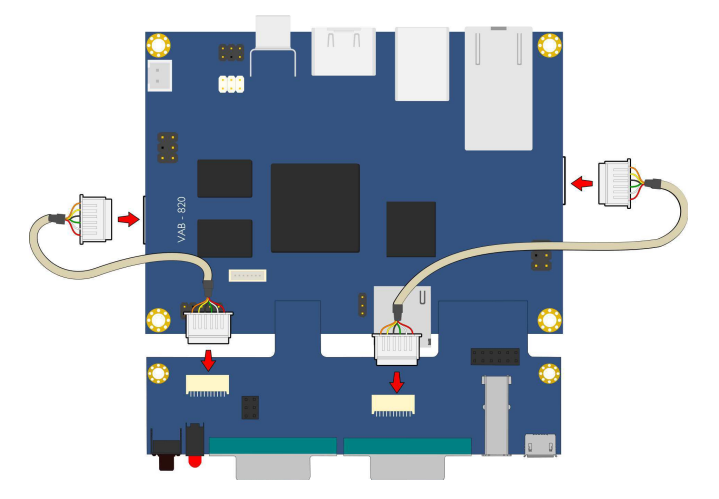

Figure 35: Connecting the VAB-820-A to the VAB-820 mainboard

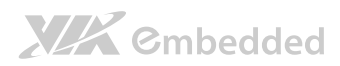

### The figure below shows the cable connections:

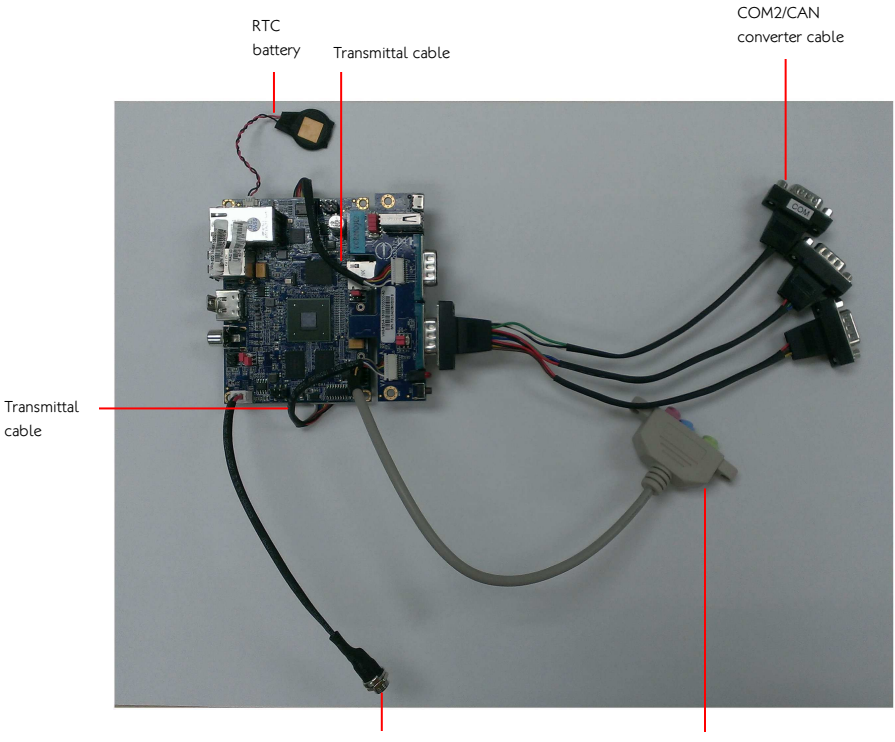

DC-in cable Audio cable

Figure 36: Cable connections

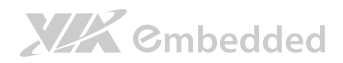

VAB-820 User Manual

### The figure below shows the panel connections:

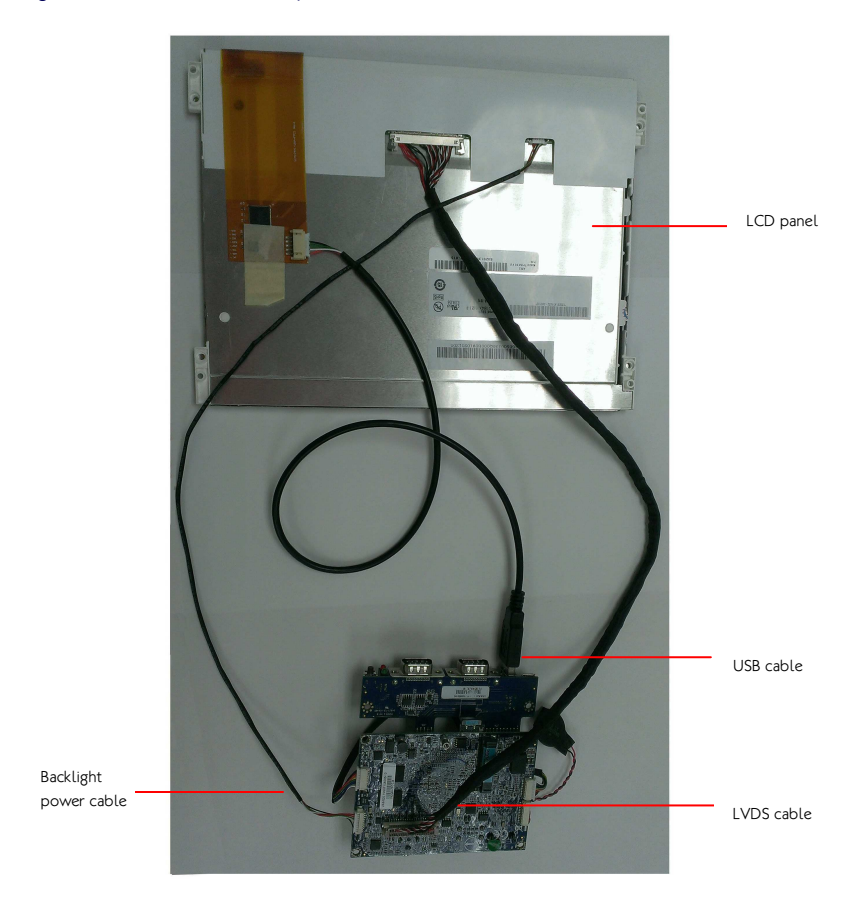

Figure 37: Panel connections

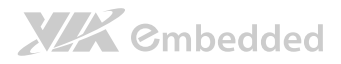

### A.3. VAB-820-A Specifications

#### $\bullet$  PCB Size

- $0.100$  mm  $\times$  37 mm
- 4-Layer

#### $\bullet$  I/O Coastline

- $0.1 \times$  Reset button
- o 1 x power & WPAN/WWAN/WLAN LED stack
- o 1 x COM1 D-sub 9-pin connector supports 8-wire DTE mode
- o 1 x COM2 D-sub 9-pin connector supports 1 x COM2 (COM2 supporting 2-wire TX/RX) and 2 x CAN Bus (Supporting CAN Protocol specification Version 2.0 B) through a COM2/CAN converter cable
- o 1 x USB2.0 connector
- o 1 x Micro USB2.0 type B connector supporting OTG

#### • Onboard Connectors and Jumper

- $0 \quad 1 \times$  CAN Bus jumper (J2)
- $0.1$  x COM connector supporting 8-wire (J4)
- o 1 x COM/CAN connector supporting 2-wire RD232 TX/RX and 2 FlexCAN TX/RX ports (J5)
- o 1 x DIO pin header (4 INs and 4 OUTs)

#### $\bullet$  CAN Bus transceiver

o TI SN65HVD1050 EMC Optimized CAN transceiver

## A.4. VAB-820-A Layout

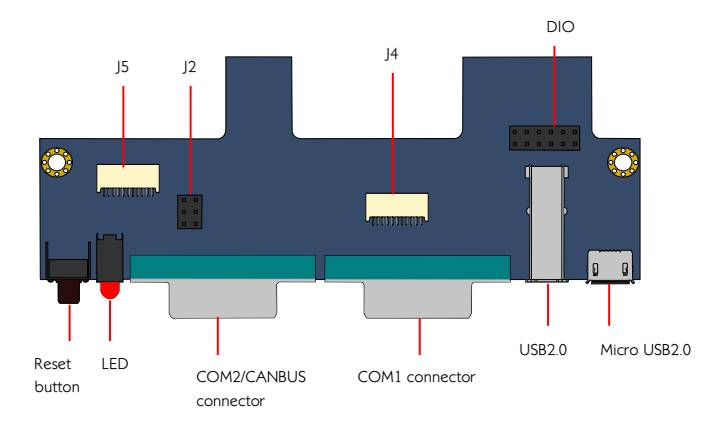

#### Figure 38: VAB-820-A Layout (top view)

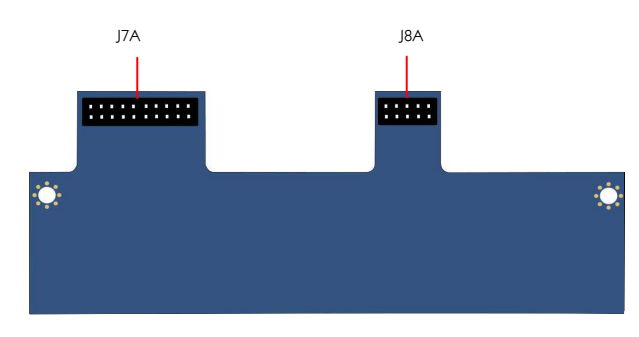

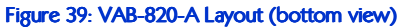

## A.5. VAB-820-A & COM2/CAN converter cable Pinouts and Jumpers

### DIO

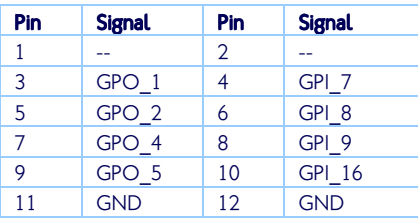

#### Reset

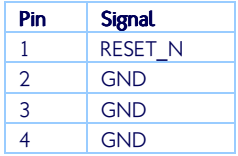

### J4

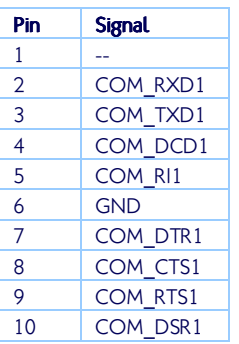

### J5

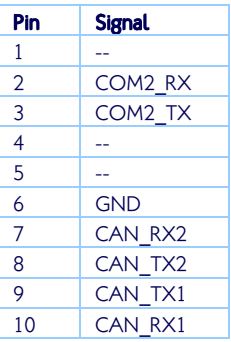

### COM1

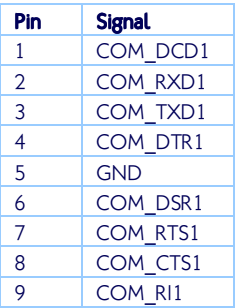

### COM2

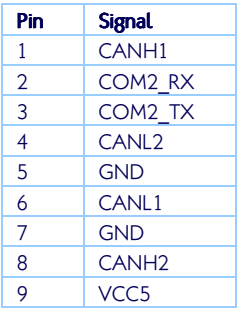

## **XIX** Cmbedded

#### VAB-820 User Manual

### USBOTG USB

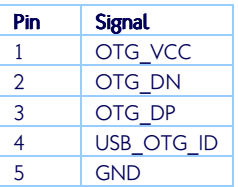

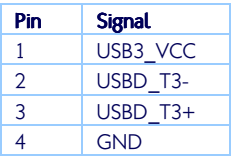

#### LED

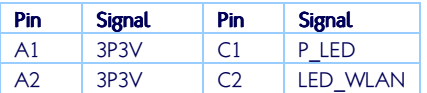

### COM2/CAN converter cable

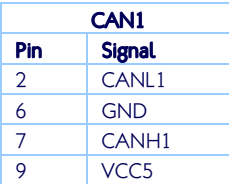

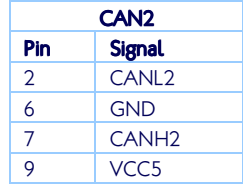

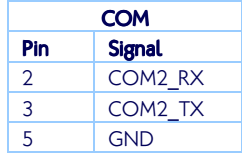

#### $\blacktriangleright$  Note:

Do not directly plug a COM connector to the COM2 connector. Please use the COM2/CAN converter cable when connecting to the COM2 connector.

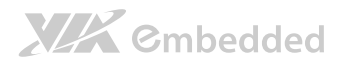

# Appendix B. Mating Connector **Vendor Lists**

The following table listed the mating connector vendors of VAB-820 mainboard.

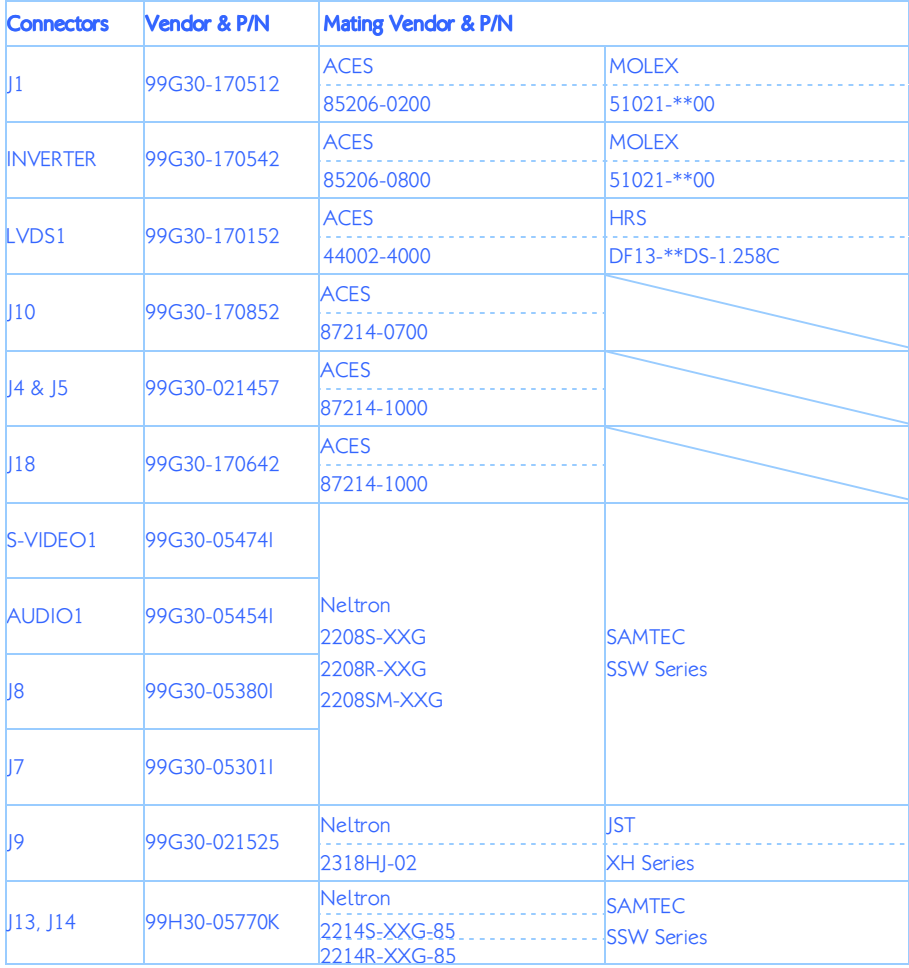

Table 25: VAB-820 mating connector vendor lists

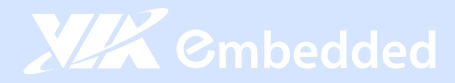

#### **Taiwan Headquarters**

1F, 531 Zhong-Zheng Road Xindian, Taipei, 23148 Taiwan

TEL: 886.2.2218.5452 FAX: 886.2.2218.5453 Email: embedded@via.com.tw

#### China

Tsinghua Science Park Bldg. 7 No. 1 Zongguancun East Road Haiden District, Beijing, 100084 China

TEL: 86.10.59852288 FAX: 86.10.59852299 Email: embedded@viatech.com.cn

#### USA

940 Mission Court Fremont, CA 94539 **USA** 

TEL: 1.510.683.3300 FAX: 1.510.687.4654 Email: embedded@viatech.com

#### $\bullet$  Japan

3-15-7 Ebisu MT Bldg, 6F Higashi, Shibuya-ku Tokyo 150-0011 Japan

TEL: 81.3.5466.1637 FAX: 81.3.5466.1638 Email: embedded@viatech.co.jp

#### Europe

In den Dauen 6 53117 Bonn Germany

TEL: 49.228.688565.0 FAX: 49.228.688565.19 Email: embedded@via-tech.eu

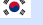

#### $\sqrt{\cdot}$  Korea

2F, Sangjin Bldg., 417 Dogok Dong, Gangnam-Gu Seoul 135-854 South Korea

TEL: 82.2.571.2986 FAX: 82.2.571.2987 Email: embedded@via-korea.com